# 深層学習にふれてみよう

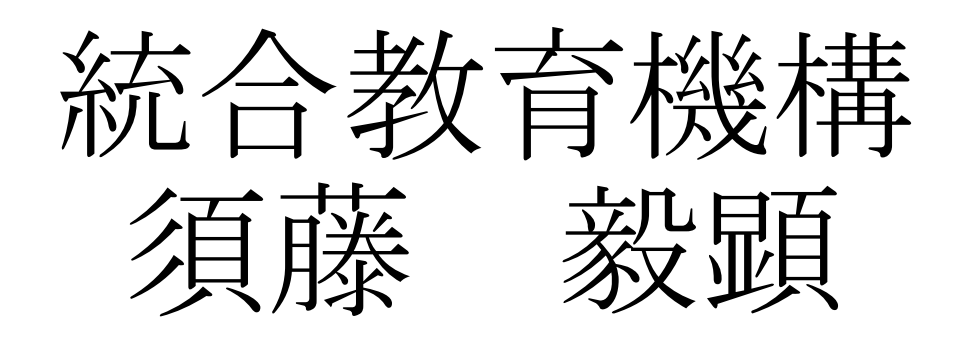

深層学習では、学習モデルにニューラルネットワークを用いる

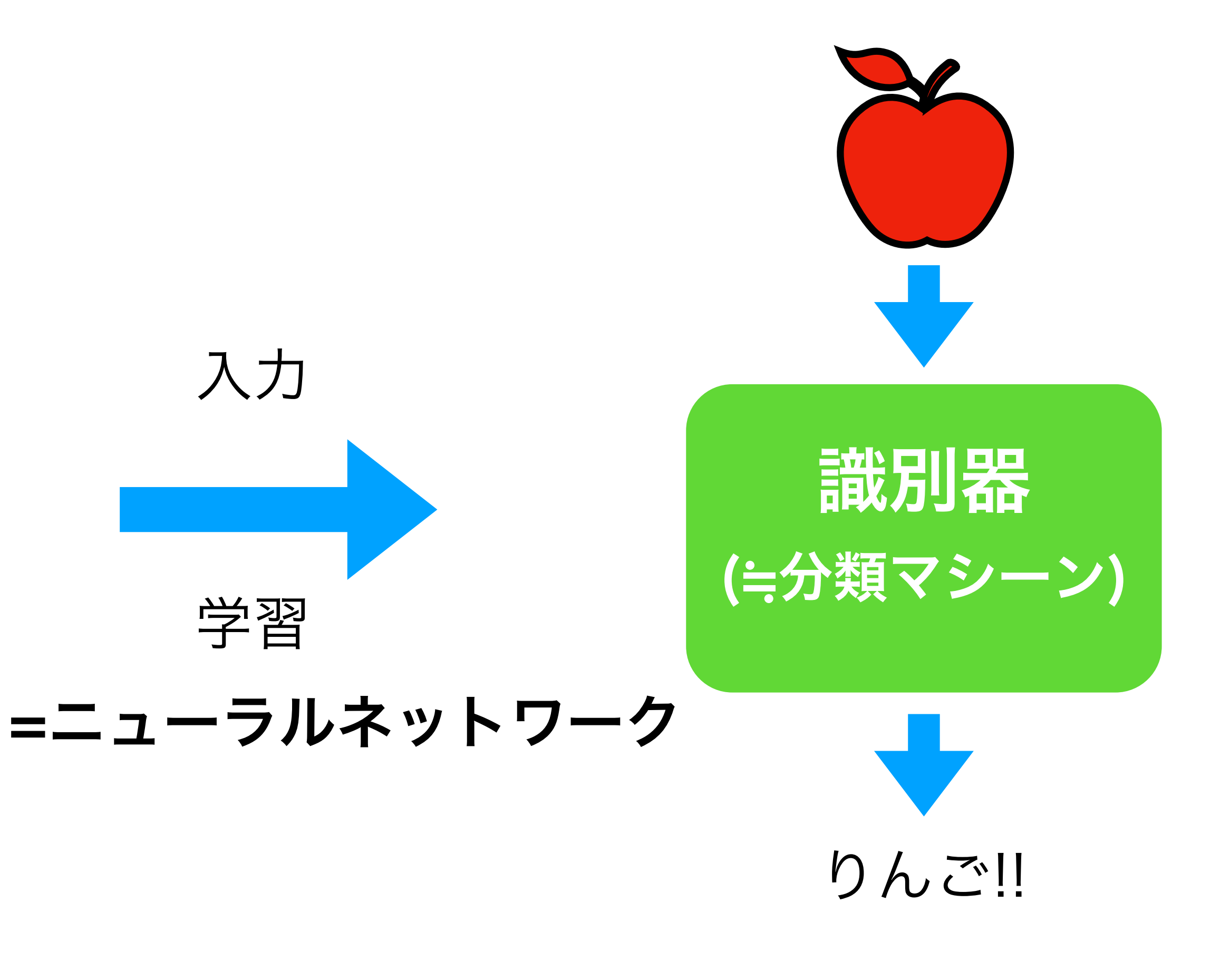

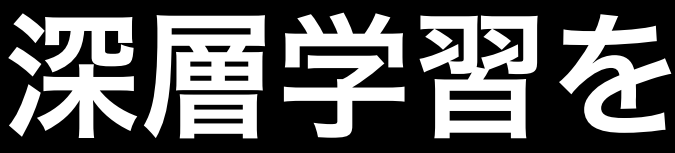

### 基本的な全体の流れは前回の機械学習と同様

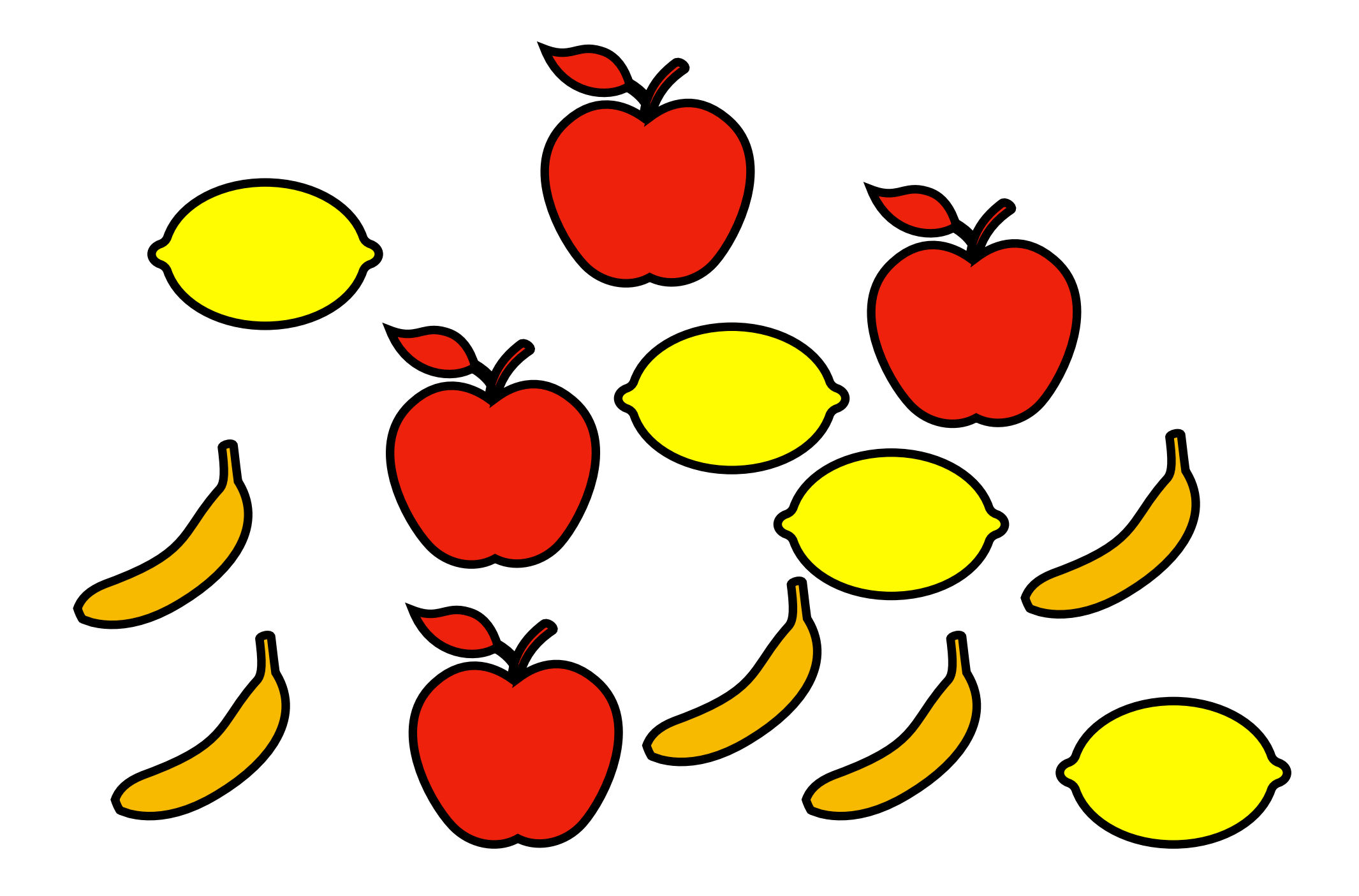

深層学習を実践してみよう!!

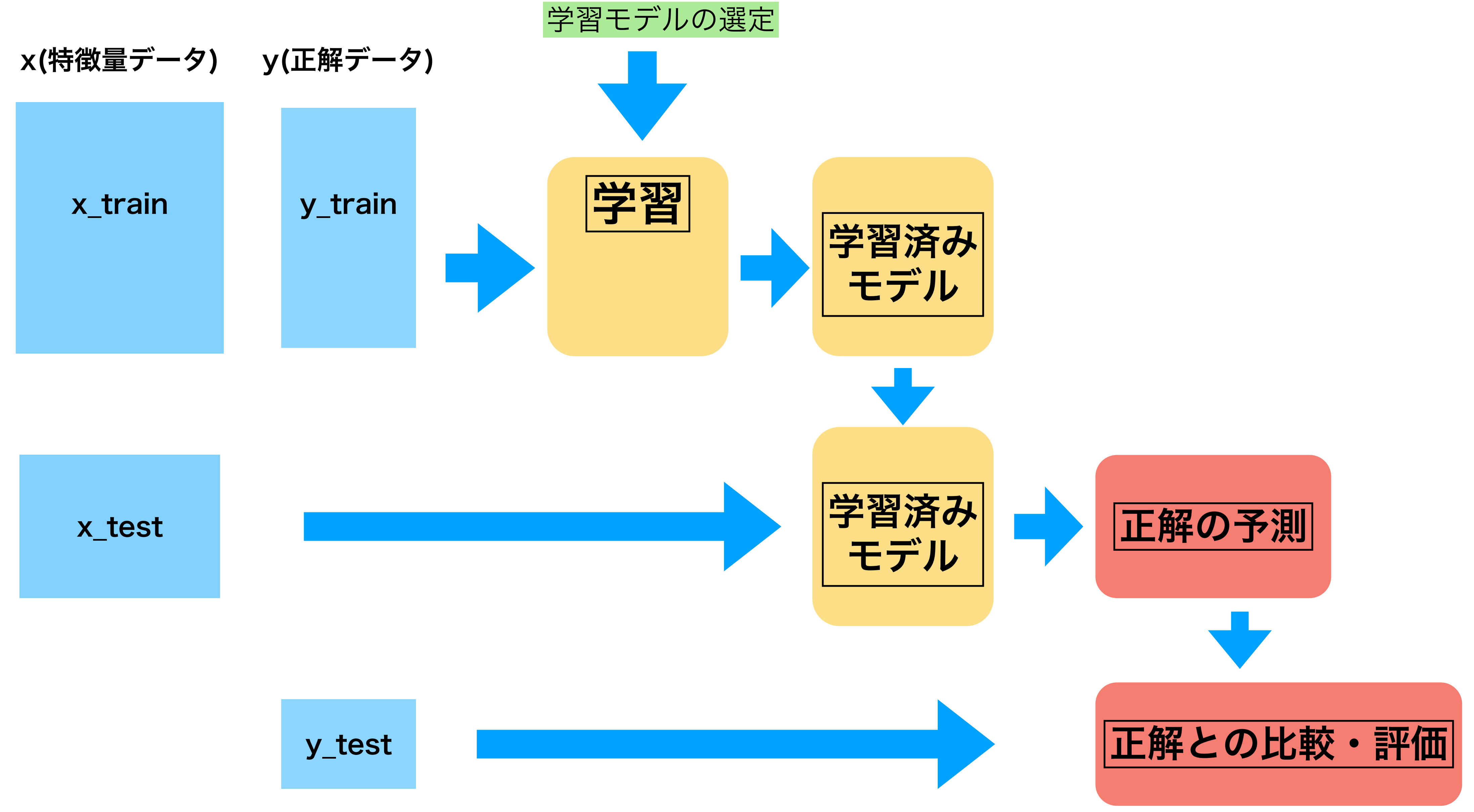

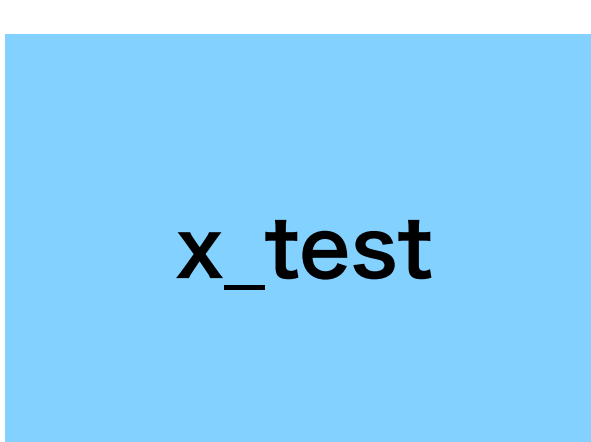

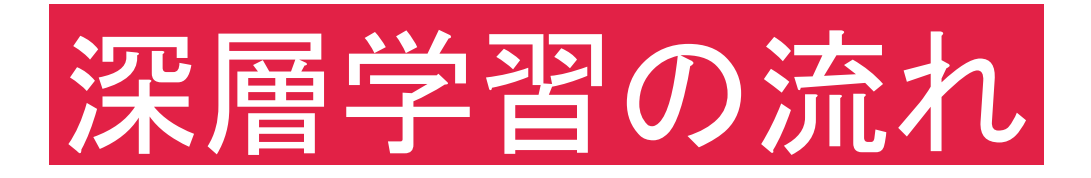

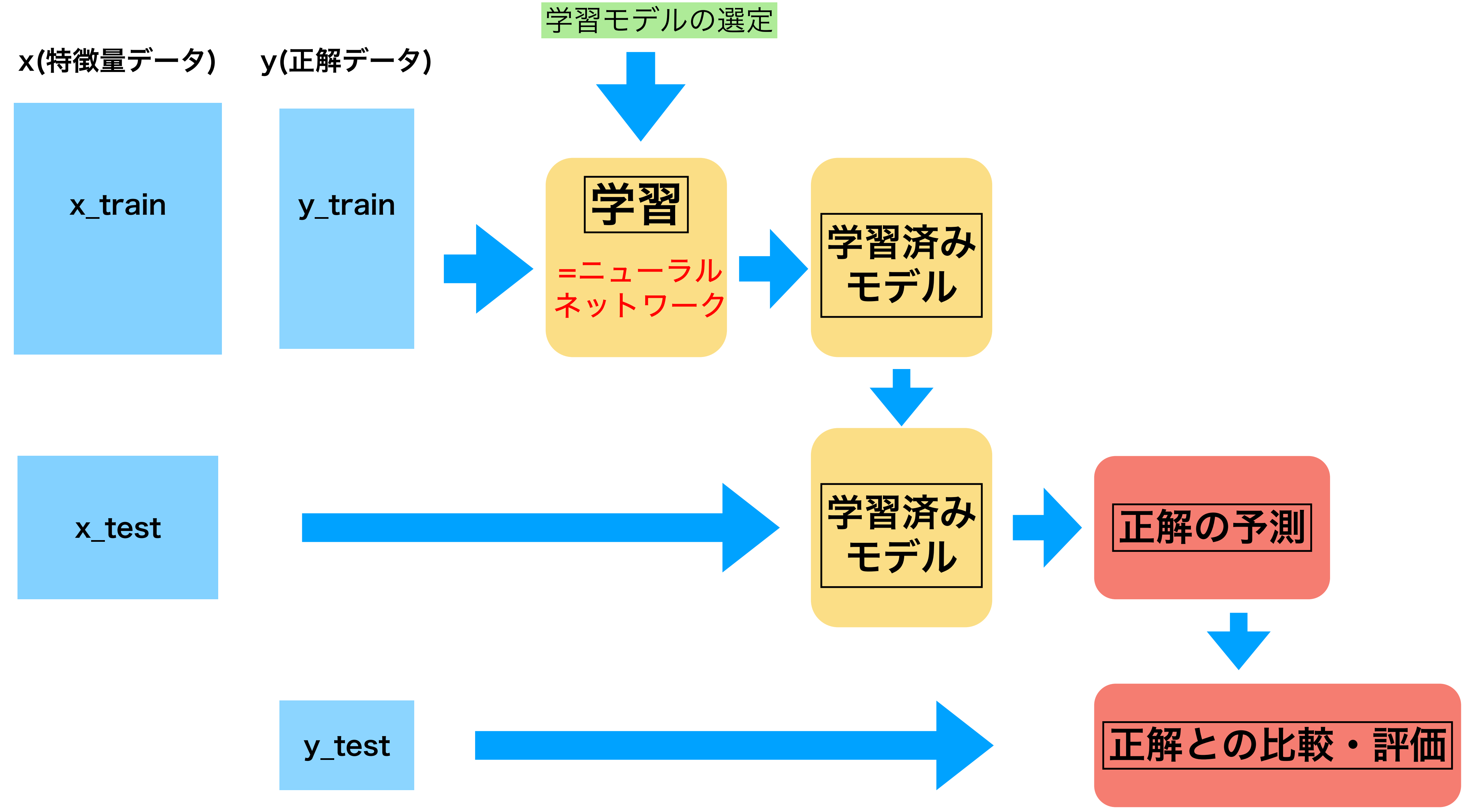

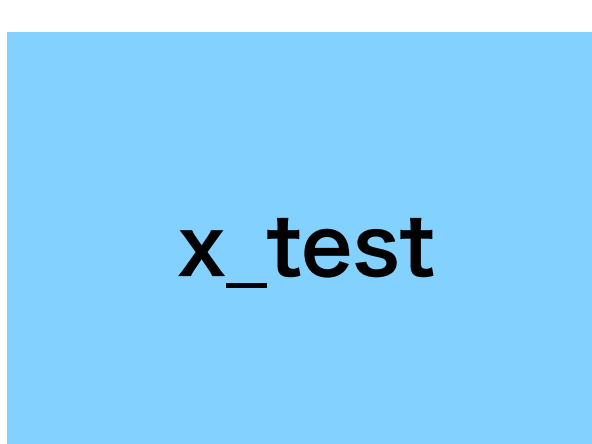

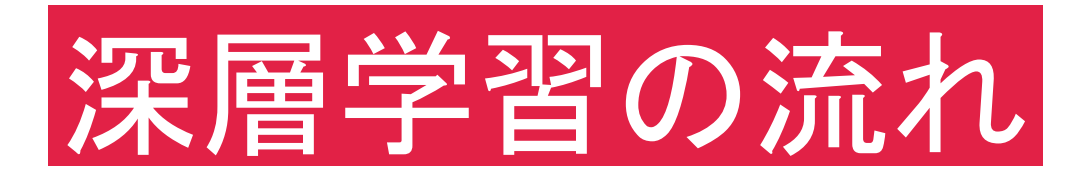

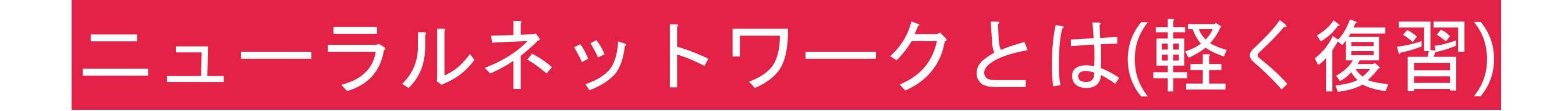

#### 入れたい変数の数

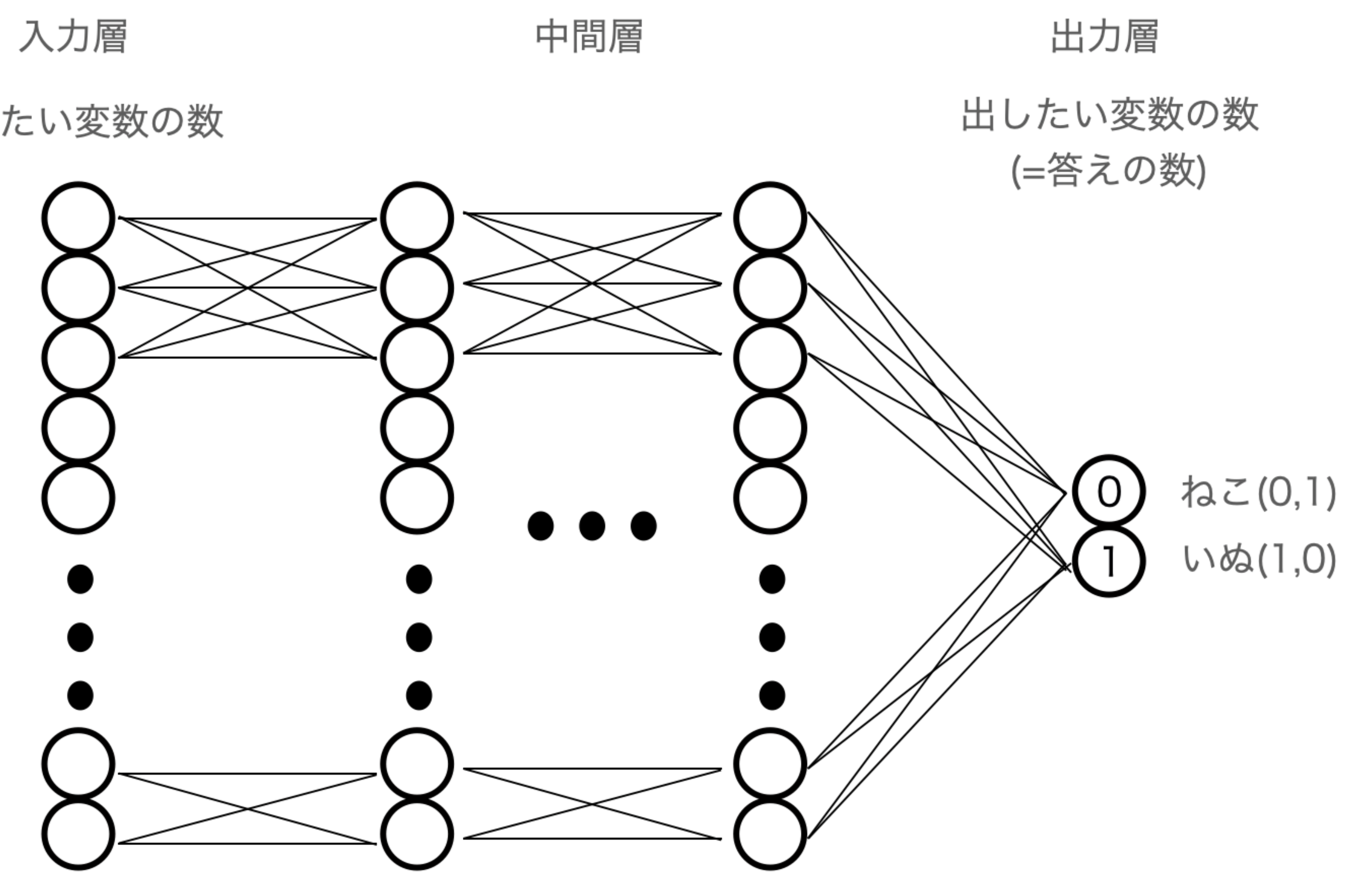

使いたい変数の数を入力層のニューロンの数、出したい答えの数を出力層のニューロンの数にする ○が全てニューロン、繋がった線の数だけ数式(関数)が存在する。

使いたい変数の数を入力層のニューロンの数、出したい答えの数を出力層のニューロンの数にする

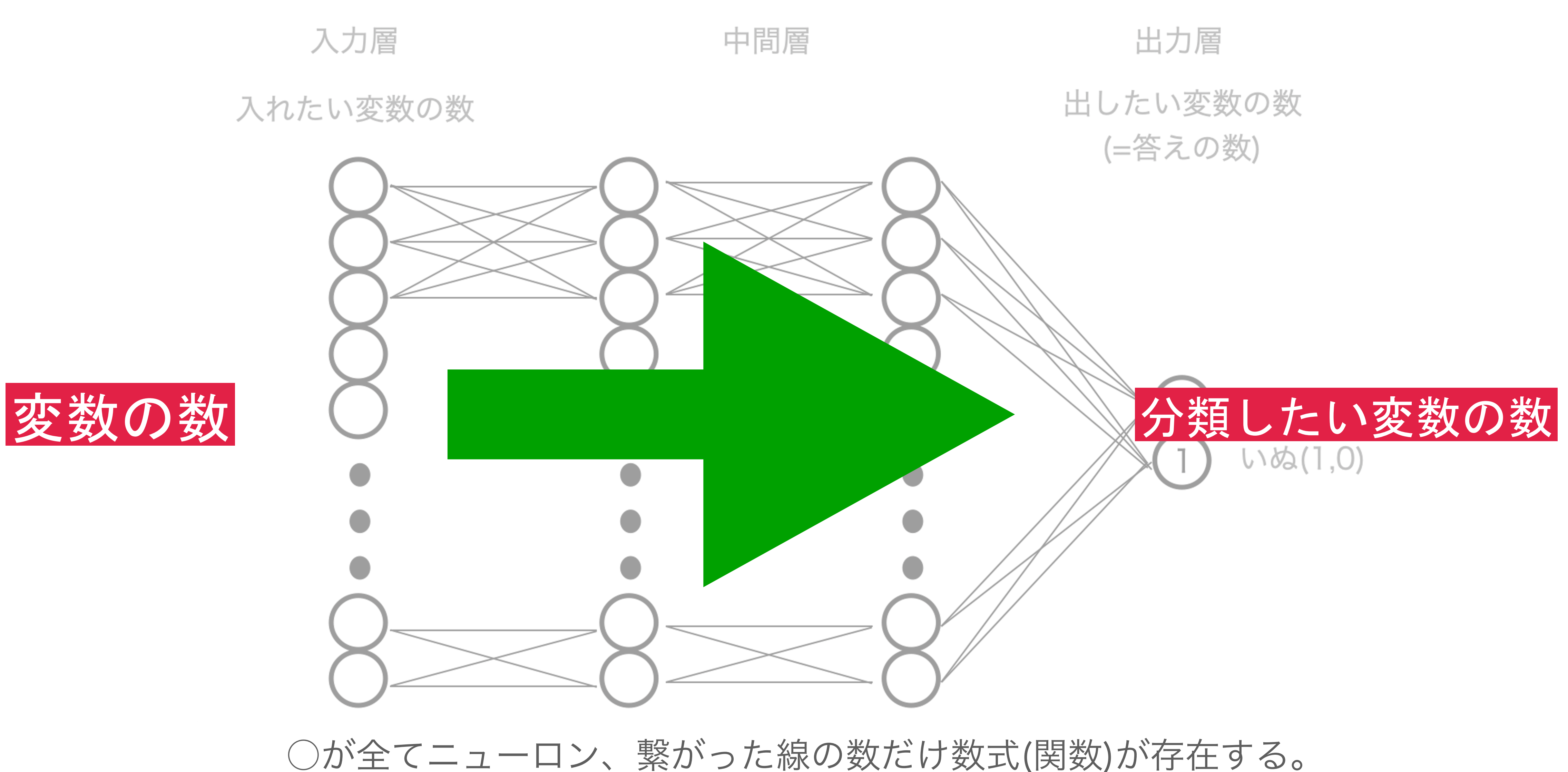

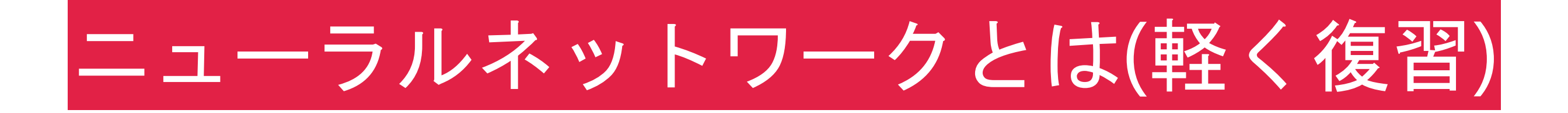

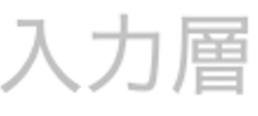

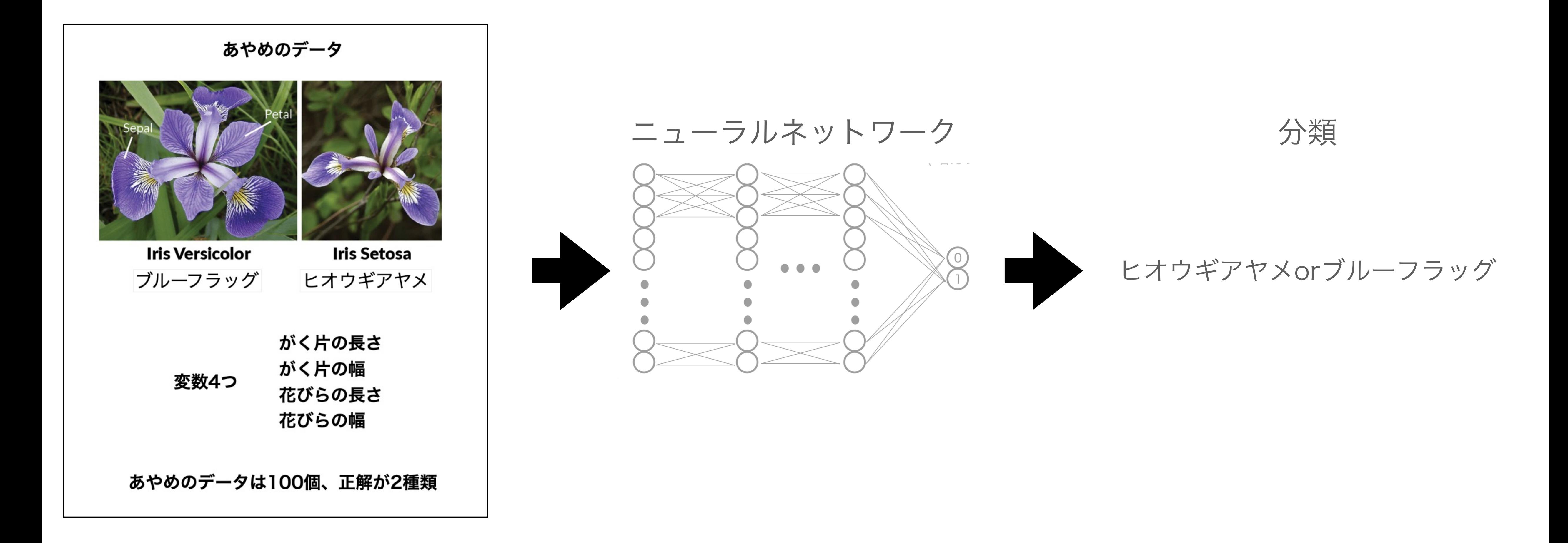

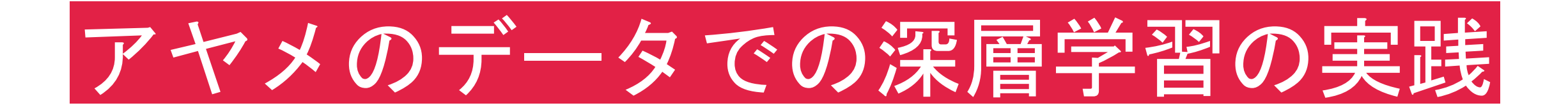

· 作業場所をiryoAIに設定

Spyder (Python 3.7) <u>、</u><br>、(E) 検索 (S) ソ−ス (C) 実行 (R) デバッグ (D) コンソ−ル (O) プロジェクト (P) ツ−ル (T) 表示(V) ヘルプ (H) ファイル(A) 編 **图画电视图 12 图 图 图 图 图 图 图 图**  $\equiv$  @ IG B ※¥Users¥manp<mark>r</mark>≠Desktop¥iryoA]¥タイトル無し3.py B. ම ආ ਵ  $+$   $+$   $+$   $+$ タイトル無し3py  $\#$  -\*- coding: utf-8 -\*-Created on Tue Jun 22 07:15:01 2021 @author: manne  $9$ ັ⊡ັ⊐ນນ~⊯4 Python 3.7. Type "copyr: IPython 7.1 In  $[1]$ :

## まず演習の準備をしましょう ・新規ファイル作成→iryoAIのディレクトリで"enshu4.py"

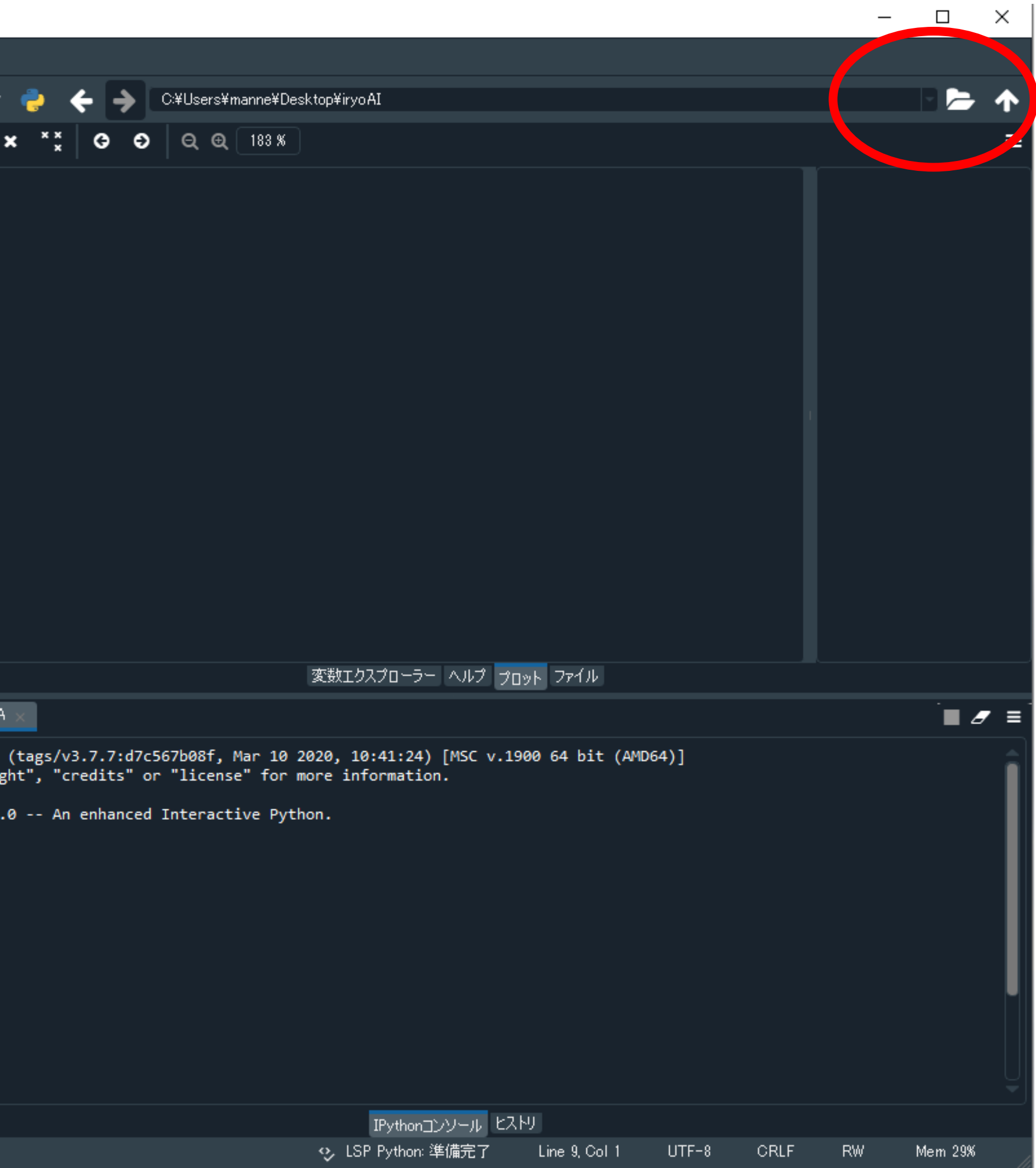

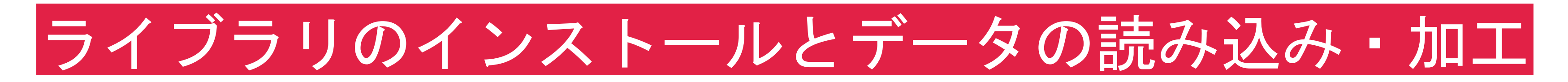

## 4.txtの "1)アイリスデータを読み込む"の前半部分をコピーする

### # 前半部分

import pandas as pd import matplotlib.pyplot as plt from matplotlib import rcParamsrc Params['font.family'] ='sans-serif' rcParams['font.sans-serif'] = ['Hiragino Maru Gothic Pro', 'Yu Gothic', 'Meirio']

from tensorflow.python.keras.models import Sequential from tensorflow.python.keras.layers import Dense

import osos.environ['KMP\_DUPLICATE\_LIB\_OK']='True'

# 後半部分

 $iris\_train2 = pd.read\_csv('4-1.csv')$ print(iris\_train2)  $iris\_train = pd.read\_csv('4-1.csv').to\_numpy()$ print(iris\_train)  $x_train = iris_train[$ :,  $o:4].astype('float')$  $|y_{\text{r}}$ train = iris\_train[:, 4:5].astype('int')  $iris_test = pd.read_csv('4-2.csv').to_number()$  $x_test = iris_test[ : , o:4].astype('float')$  $|y_test = iris_test[$ :, 4:5].astype('int')

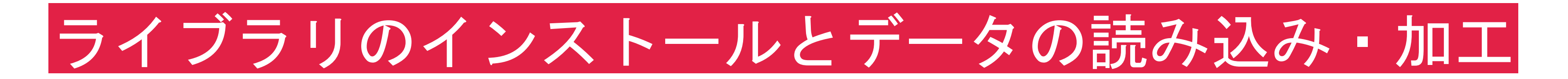

## 4.txtの"1)アイリスデータを読み込む"の前半部分

# 1)アイリスデータを読み込む # 必要なライブラリのインポート import pandas as pd import matplotlib.pyplot as plt from matplotlib import rcParams rcParams['font.family'] ='sans-serif' rcParams['font.sans-serif'] = ['Hiragino Maru Gothic Pro', 'Yu Gothic', 'Meirio']

# 深層学習用のライブラリを取り込む from tensorflow.python.keras.models import Sequential from tensorflow.python.keras.layers import Dense

# 以下のコード2行は本来必要ないが、anacondaでのOMP Abort エラーを防ぐために入れた import os os.environ['KMP\_DUPLICATE\_LIB\_OK']='True'

## tensorflowおよびkerasという深層学習ライブラリを使用

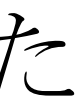

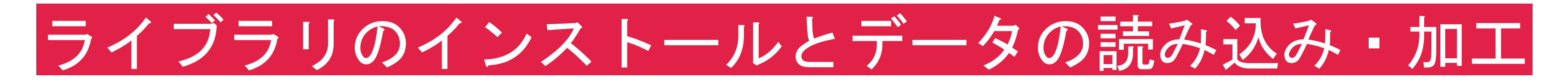

## 4.txtの "1)アイリスデータを読み込む"の後半部分をコピーする

### # 前半部分

import pandas as pd import matplotlib.pyplot as plt from matplotlib import rcParamsrc Params['font.family'] ='sans-serif' rcParams['font.sans-serif'] = ['Hiragino Maru Gothic Pro', 'Yu Gothic', 'Meirio']

from tensorflow.python.keras.models import Sequential from tensorflow.python.keras.layers import Dense

import osos.environ['KMP\_DUPLICATE\_LIB\_OK']='True'

# 後半部分

 $iris\_train2 = pd.read\_csv('4-1.csv')$ print(iris\_train2)  $iris\_train = pd.read\_csv('4-1.csv').to\_numpy()$ print(iris\_train)  $x_train = iris_train[$ :,  $o:4].astype('float')$  $|y_{\text{r}}$ train = iris\_train[:, 4:5].astype('int')  $iris_test = pd.read_csv('4-2.csv').to_number()$  $x_test = iris_test[ : , o:4].astype('float')$  $|y_test = iris_test[$ :, 4:5].astype('int')

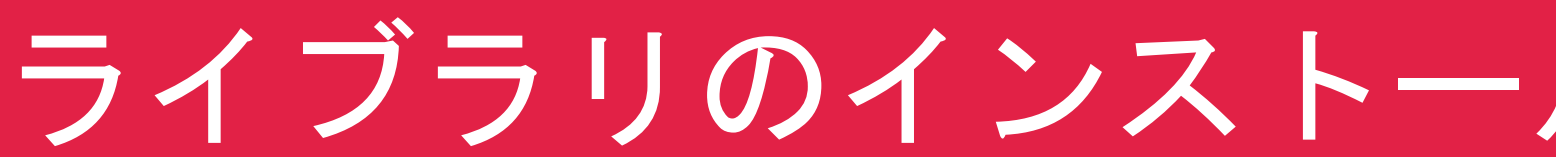

#### 4-1.csv

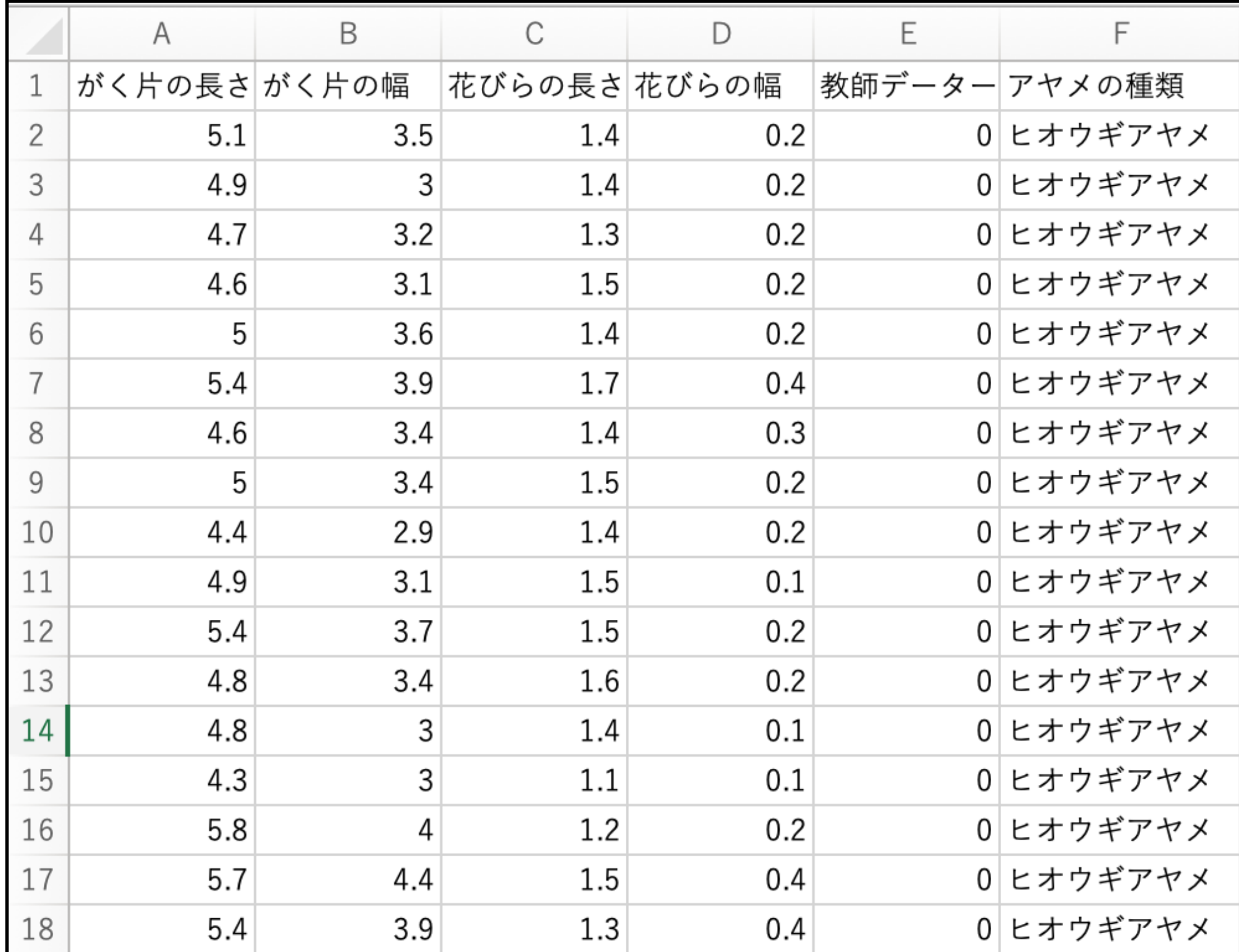

学習用データが80行、検証用データが20行 アヤメの種類をヒオウギアヤメが0、ブルーフラッグが1と数値化している

|                | A      | B     | С       | D       | Ε      | F         |
|----------------|--------|-------|---------|---------|--------|-----------|
| 1              | がく片の長さ | がく片の幅 | 花びらの長さ  | 花びらの幅   | 教師データー | アヤメの種類    |
| $\overline{2}$ | 5      | 3.5   | 1.3     | 0.3     |        | 0 ヒオウギアヤメ |
| 3              | 4.5    | 2.3   | 1.3     | 0.3     |        | 0 ヒオウギアヤメ |
| 4              | 4.4    | 3.2   | 1.3     | 0.2     |        | 0 ヒオウギアヤメ |
| 5              | 5      | 3.5   | $1.6\,$ | 0.6     |        | 0 ヒオウギアヤメ |
| 6              | 5.1    | 3.8   | 1.9     | 0.4     |        | 0 ヒオウギアヤメ |
| $\overline{7}$ | 4.8    | 3     | 1.4     | 0.3     |        | 0 ヒオウギアヤメ |
| 8              | 5.1    | 3.8   | $1.6\,$ | 0.2     |        | 0 ヒオウギアヤメ |
| 9              | 4.6    | 3.2   | 1.4     | 0.2     |        | 0 ヒオウギアヤメ |
| 10             | 5.3    | 3.7   | $1.5\,$ | 0.2     |        | 0 ヒオウギアヤメ |
| 11             | 5      | 3.3   | 1.4     | 0.2     |        | 0 ヒオウギアヤメ |
| 12             | 5.5    | 2.6   | 4.4     | $1.2\,$ |        | 1 ブルーフラッグ |
| 13             | 6.1    | 3     | 4.6     | 1.4     |        | 1 ブルーフラッグ |
| 14             | 5.8    | 2.6   | 4       | 1.2     |        | 1 ブルーフラッグ |
| 15             | 5      | 2.3   | 3.3     |         |        | 1 ブルーフラッグ |
| 16             | 5.6    | 2.7   | 4.2     | 1.3     |        | 1 ブルーフラッグ |
|                |        |       |         |         |        |           |

4-2.csv

ライブラリのインストールとデータの読み込み・加工

今回は学習用(4-1.csv)と検証用データ(4-2.csv)に分けて準備しています。 順に読み込んで、特徴量(説明変数)と正解データ(目的変数)に分けます。

### iris\_train =  $pd.read$ \_csv('4-1.csv').to\_numpy()

pd.read\_csv(ʻcsvファイル').to\_numpy()

iris\_train =  $pd.read_csv('4-1.csv').to_numpy()$ print(iris\_train)

> [[5.1 3.5 1.4 0.2 0 'ヒオウギアヤメ'] [4.9 3.0 1.4 0.2 0 'ヒオウギアヤメ'] [4.7 3.2 1.3 0.2 0 'ヒオウギアヤメ'] [4.6 3.1 1.5 0.2 0 'ヒオウギアヤメ'] [5.0 3.6 1.4 0.2 0 'ヒオウギアヤメ'] [5.4 3.9 1.7 0.4 0 'ヒオウギアヤメ'] [4.6 3.4 1.4 0.3 0 'ヒオウギアヤメ'] [5.0 3.4 1.5 0.2 0 'ヒオウギアヤメ'] [4.4 2.9 1.4 0.2 0 'ヒオウギアヤメ'] [4.9 3.1 1.5 0.1 0 'ヒオウギアヤメ'] [5.4 3.7 1.5 0.2 0 'ヒオウギアヤメ'] [4.8 3.4 1.6 0.2 0 'ヒオウギアヤメ'] [4.8 3.0 1.4 0.1 0 'ヒオウギアヤメ']

numpy配列の2次元配列

→pandasのデータフレームをnumpy配列に変換する

#### iris\_train2 =  $pd.read_csv('4-1.csv')$ print(iris\_train2)

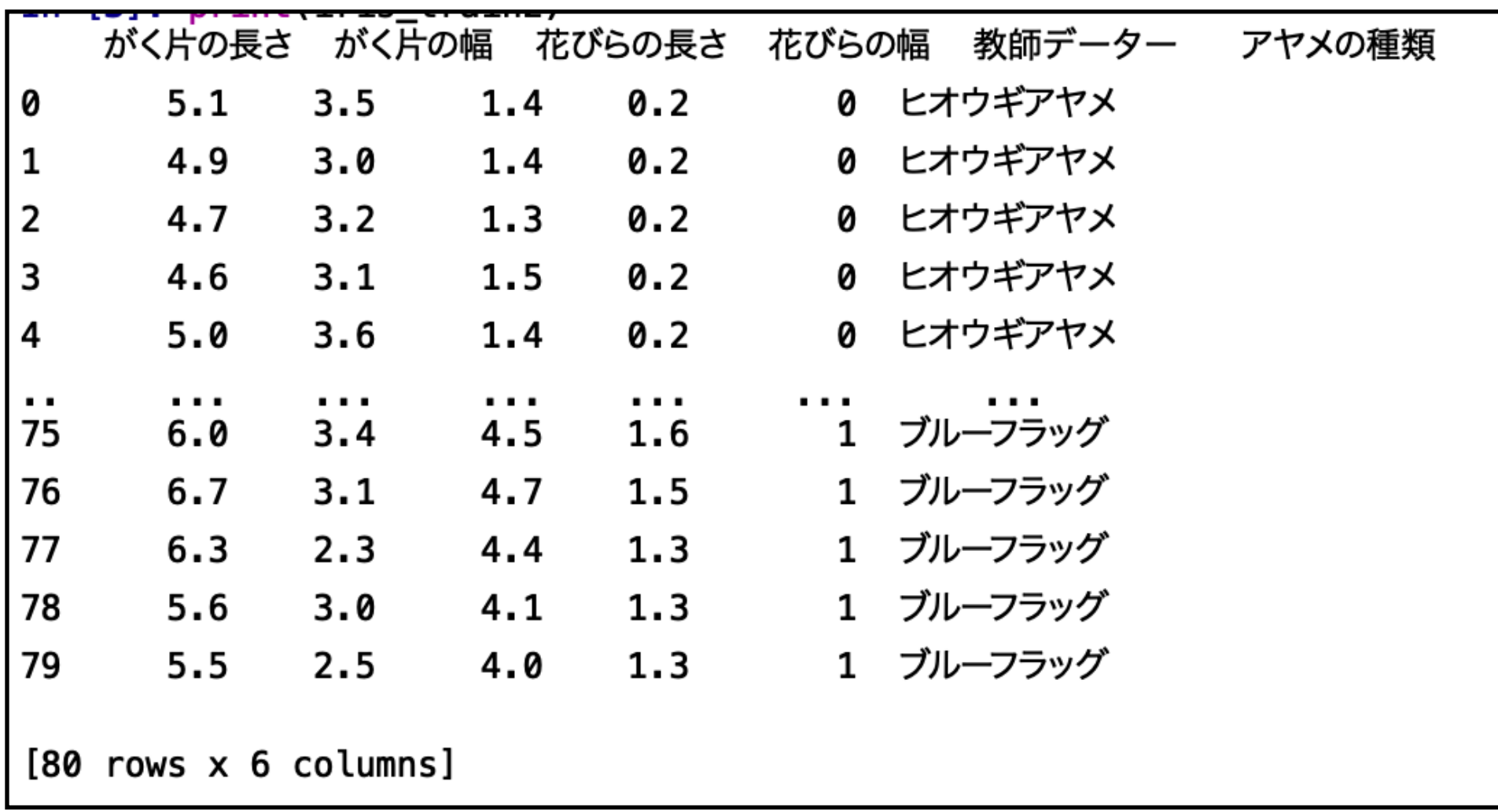

ライブラリのインストールとデータの読み込み・加工(1の後半部分)

## iris\_train =  $pd.read_csv('4-1.csv').to_numpy()$

## pd.read\_csv(ʻcsvファイル').to\_numpy()

→pandasのデータフレームをnumpy配列に変換する

## ライブラリのインストールとデータの読み込み・加工(1の後半部分)

iris\_train =  $pd.read_csv('4-1.csv').to_numpy()$ print(iris\_train)

(80, 6) Column names: が〈片の長さ, が〈片の幅, 花びらの長さ, 花びらの幅, 教師データー, アヤメの種類

### iris\_train2 =  $pd.read_csv('4-1.csv')$ print(iris\_train2)

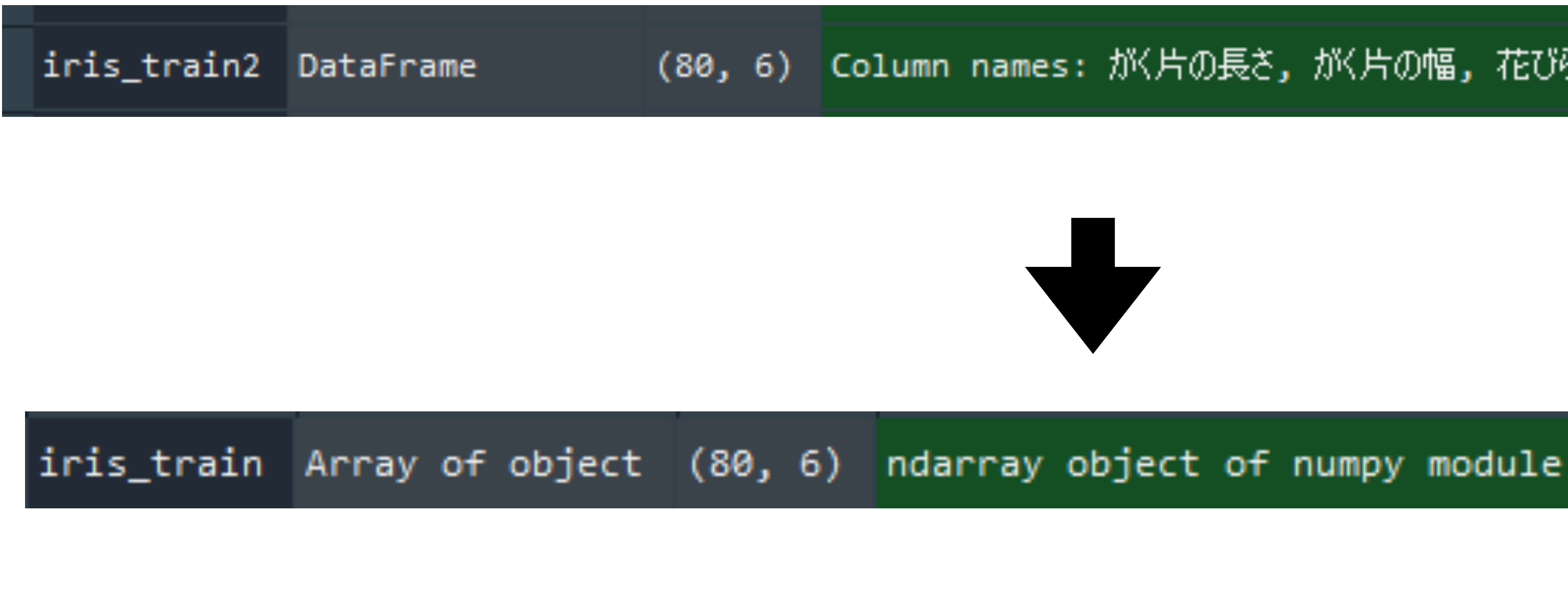

(numpy配列)[ 行の始まり:行の終わり(-1) , 列の始まり:列の終わり(-1) ]

1列目は0から数えるので、0:4は1列目から4列目になります。

" : "だけで数字がない場合は全ての行もしくは列を意味します

特定の行、列を抜き出す

# (numpy配列)[〇〇:〇〇, 〇〇:〇〇]

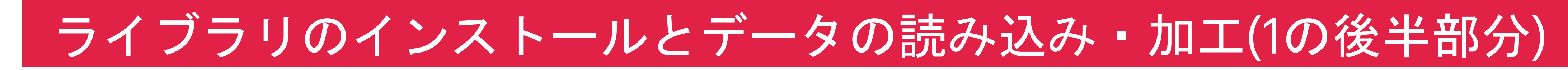

 $x_{\text{train}} = \text{iris}_{\text{train}}[$ : , 0:4] y train  $=$  iris train[  $:$  , 4:5]

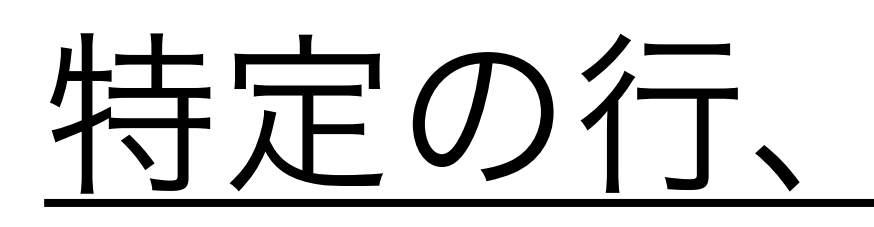

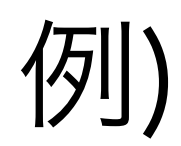

```
data = 
np.array([[1,2,3],[4,5,6],[7,8,9]])
print(data)
```

```
x = data[0:2,0:2]print(x)
```
 $x2 = data[1:3,1:2]$ print(x2)

[[1 2 3] 0 [4 5 6] [7 8 9]] [[1 2] 0 [4 5]] [[5] [8]] 3 ✖ 3の二次元配列を作成 1次元目(=行)も2次元目(=列)も"0:2"なので 0番目から1番目の行と列を取り出す 行が1番目から2番目まで、 列が1番目から1番目までを取り出す 0 1 2 1 2  $\overline{O}$ 1 1 1 2 行が1番目から1番目まで、 列は全ての列を取り出す 0 1 2  $[$ [4 5 6]]

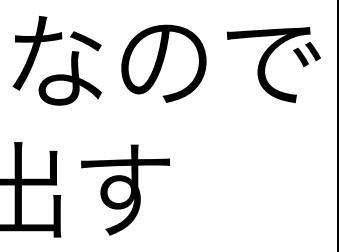

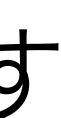

x3 = data[1:2,:] x3 = data[1:2,:]<br>print(x3) 1 [[4 5 6]]

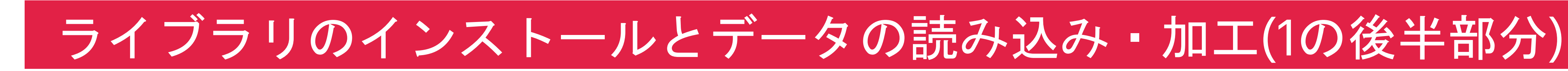

iris\_train(学習用の説明変数+目的変数) x\_train(学習用の説明変数) y\_train(学習用の目的変数)

### 全ての行と1列目から4列目 全ての行と5列目から5列目

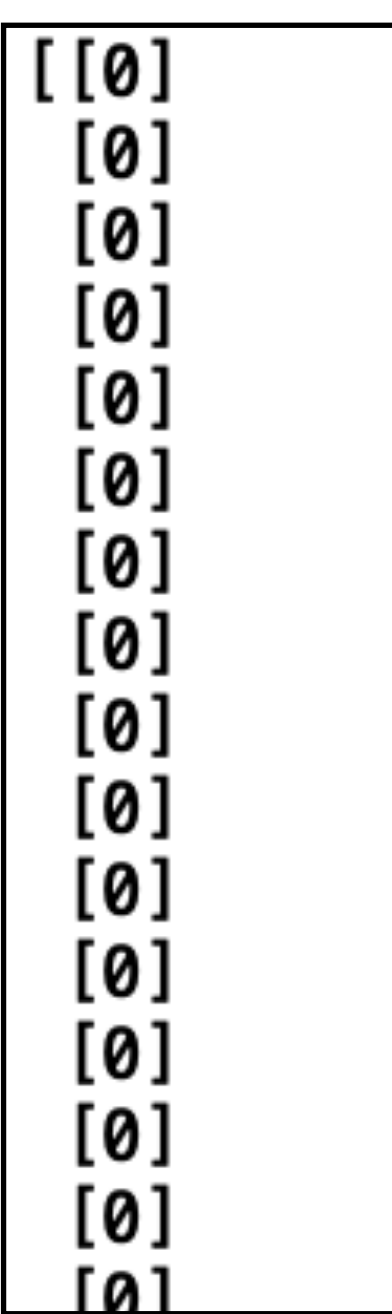

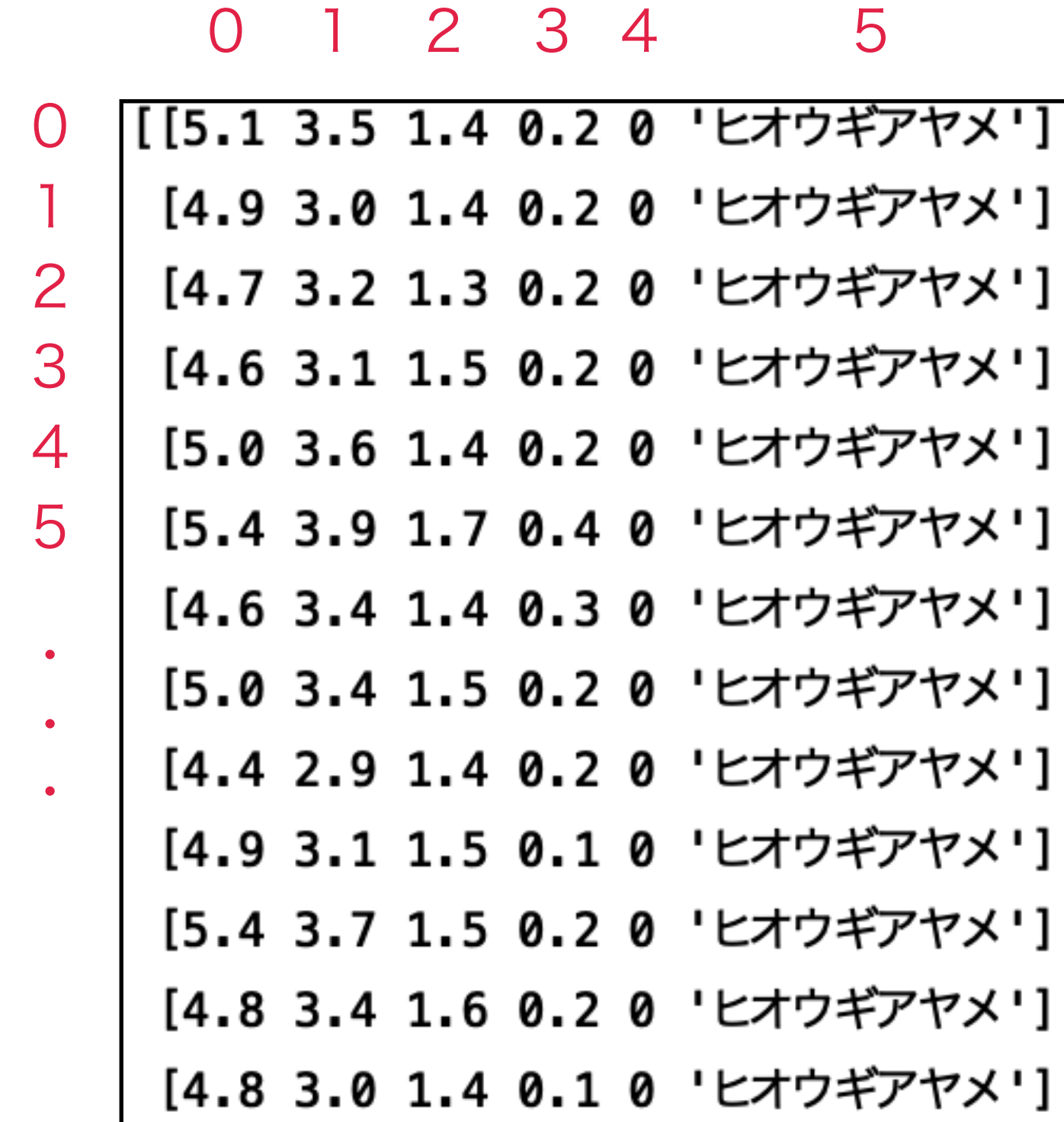

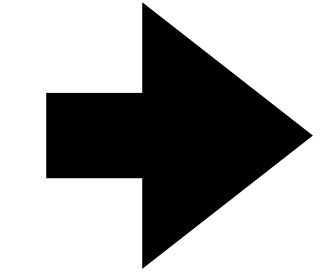

ライブラリのインストールとデータの読み込み・加工(1の後半部分)

 $x$ \_train = iris\_train[ : , 0:4] y\_train = iris\_train[ : , 4:5]

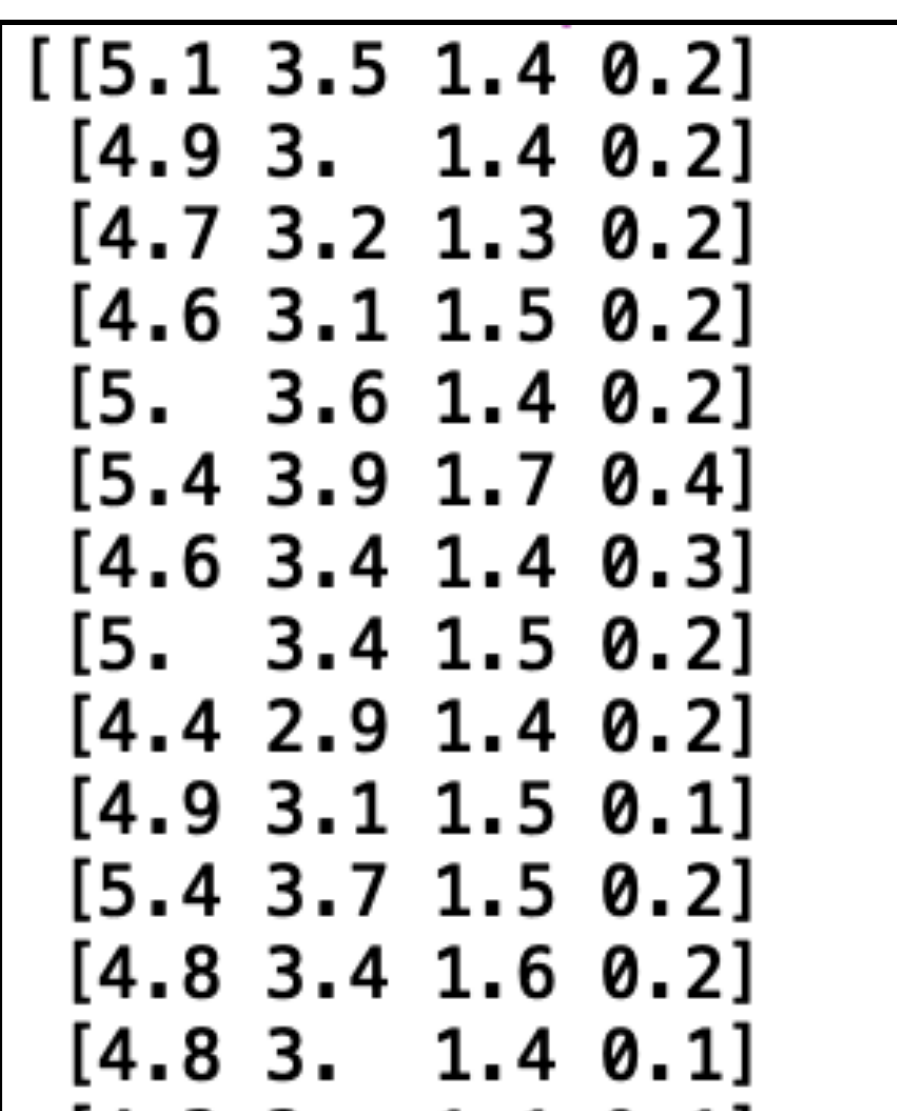

print(iris\_train) print(x\_train) print(x\_train) print(y\_train)

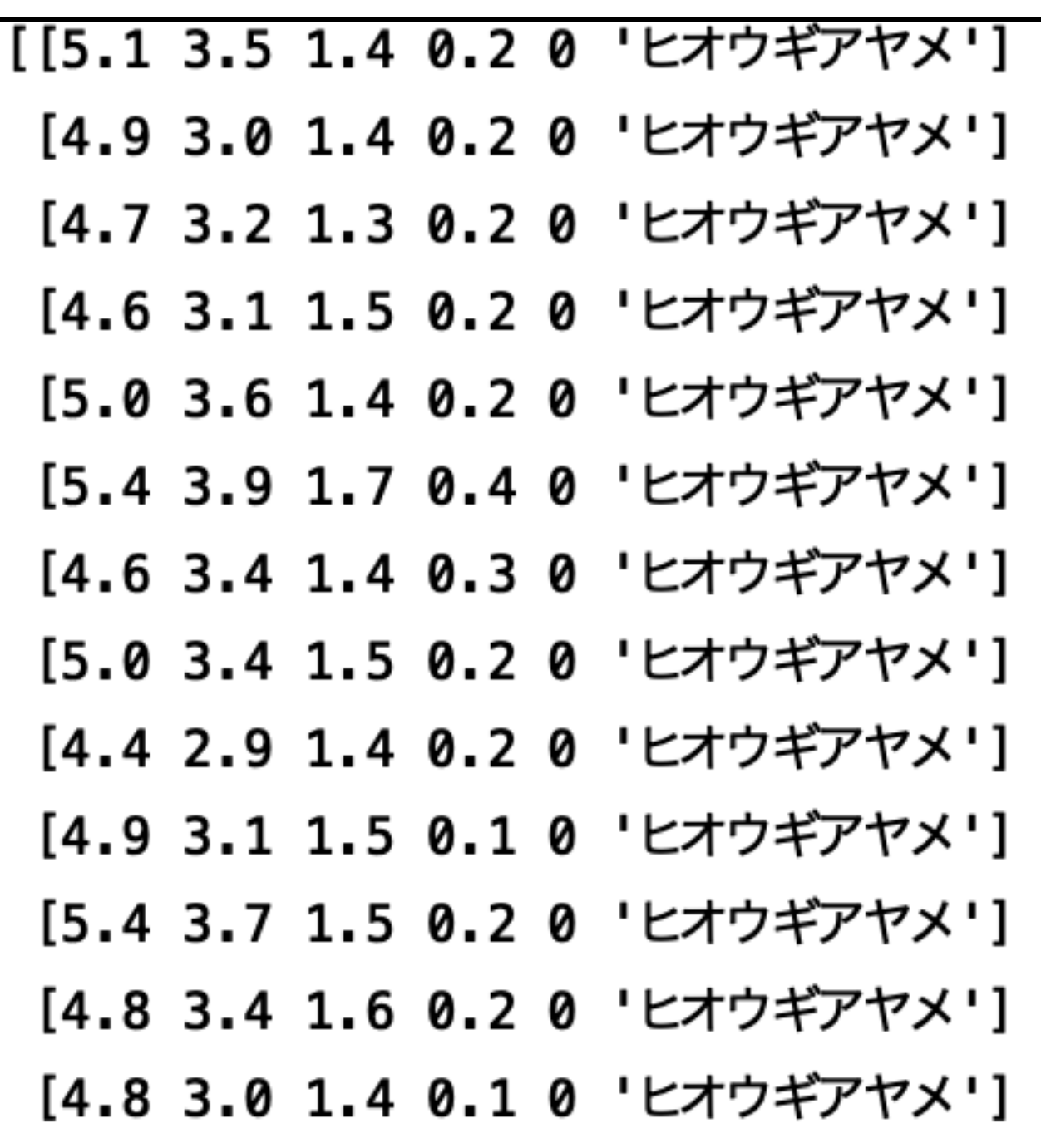

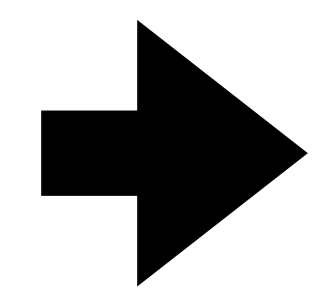

### .astype(ʻfloat')は中身を小数、.astype(ʻint')は中身を整数に指定する指示です

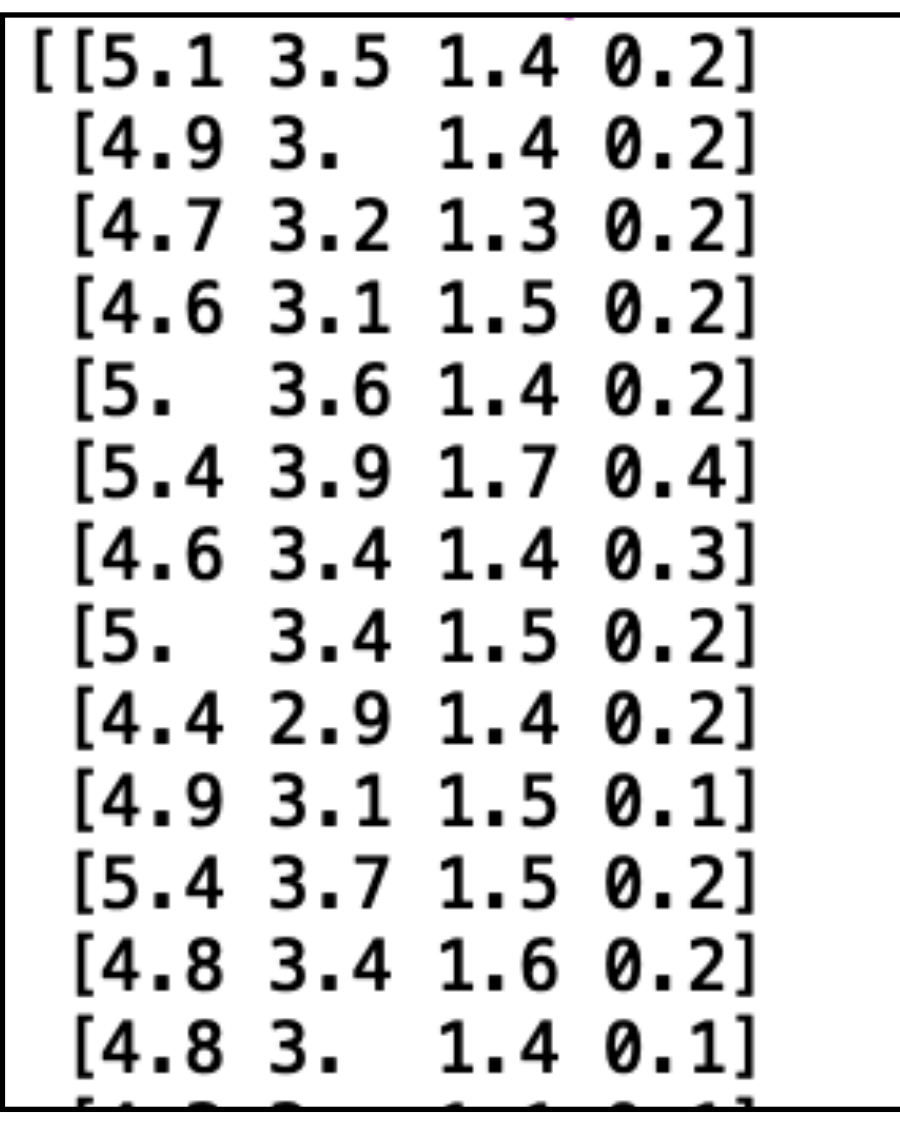

データに小数も含まれている

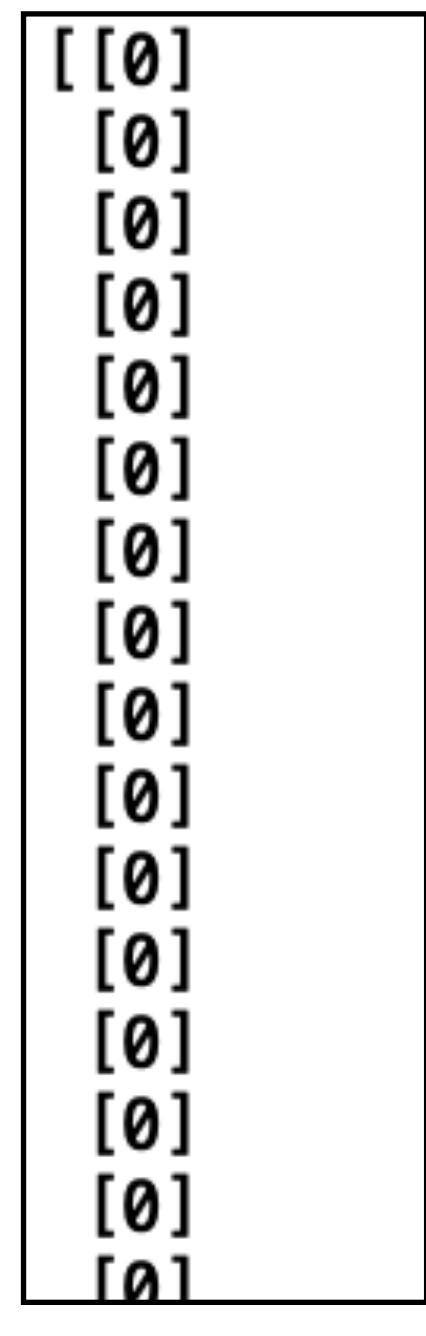

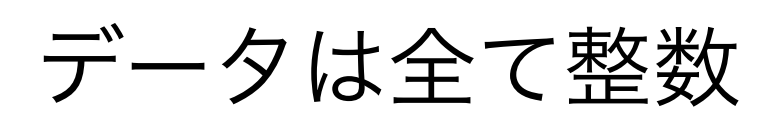

## ライブラリのインストールとデータの読み込み・加工(1の後半部分)

- x train = iris train  $[$  : , 0:4].astype('float')  $y_{\text{train}} = \text{iris}_{\text{train}}[ : , 4:5]$ .astype('int')
	- numpy配列.astype('型') →配列の型を指定する

## astype()がない場合

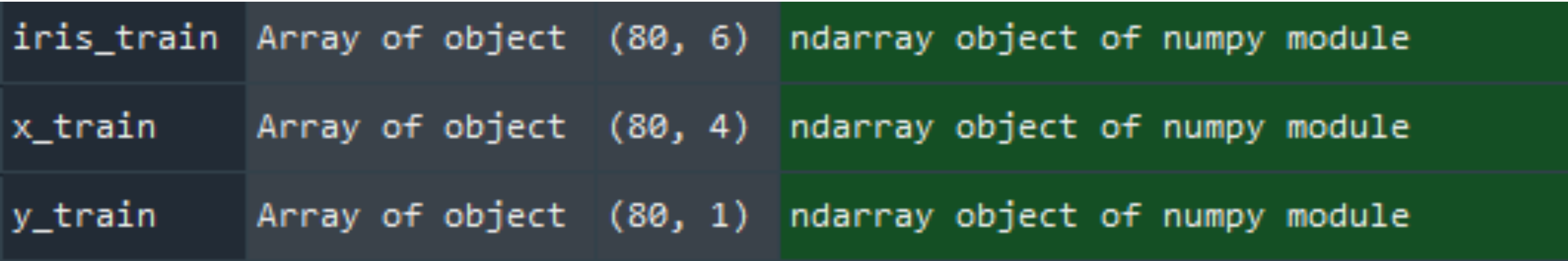

## astype()がある場合

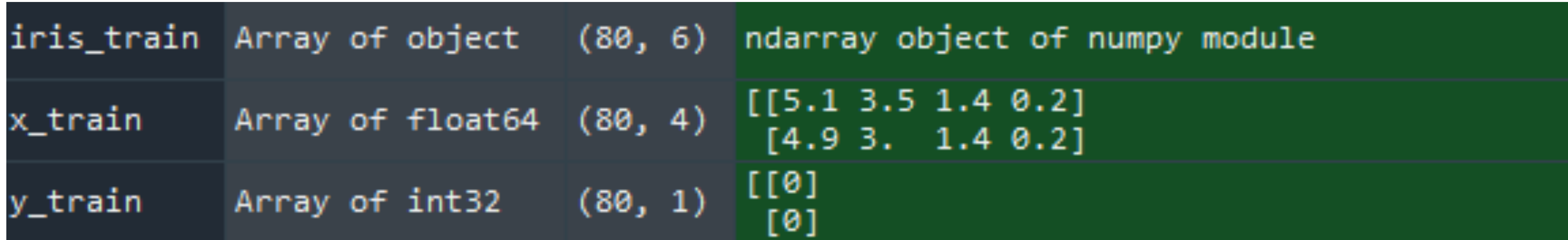

## ライブラリのインストールとデータの読み込み・加工(1の後半部分)

 $x_{\text{train}} = \text{iris}$  train[ : , 0:4].astype('float')  $y_{\text{train}} = \text{iris}_{\text{train}}[ : , 4:5]$ .astype('int')

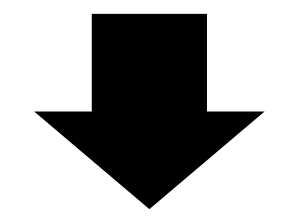

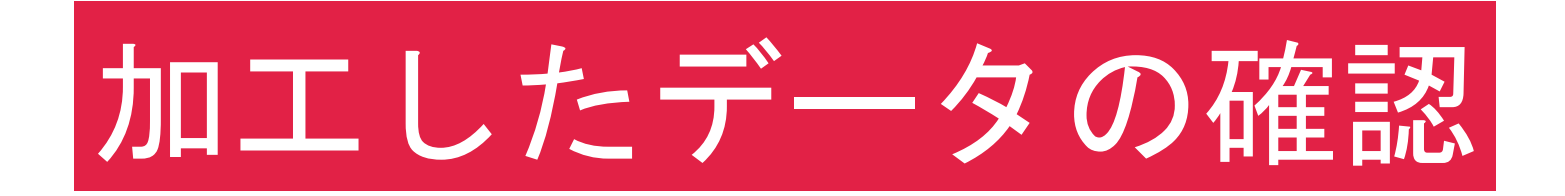

### "2) 加工したデータの確認"を実行して中身を見てみよう

学習用データは80行4列 検証用データは20行1列

e) າe) e) e)

# 2) 加工したデータの確認 print(iris\_train) print(x\_train) print(y\_train) print(iris\_test) print(x\_test) print(y\_test) print(x\_train.shape) print(y\_train.shape) print(x\_test.shape) print(y\_test.shape)

In  $[7]$ : print(  $[15. 3.5 1.3]$  $[4.5 2.3 1.3]$  $[4.4 3.2 1.3]$  $[5. 3.5 1.6]$  $[5.1 3.8 1.9]$  $[4.8 3. 1.4]$  $[5.1 3.8 1.6]$  $[4.6 3.2 1.4]$  $[5.3 3.7 1.5$  $[5. 3.3 1.4]$  $[5.5 2.6 4.4]$  $[6.13.4.6]$  $[5.8 2.6 4.  
[5. 2.3 3.3]$  $[5.6 2.7 4.2]$  $[5.7 3. 4.2]$  $[5.7 2.9 4.2]$  $[6.2 2.9 4.3]$  $[5.1 2.5 3]$  $[5.7 2.8 4.1]$ 

### 全て2次元配列

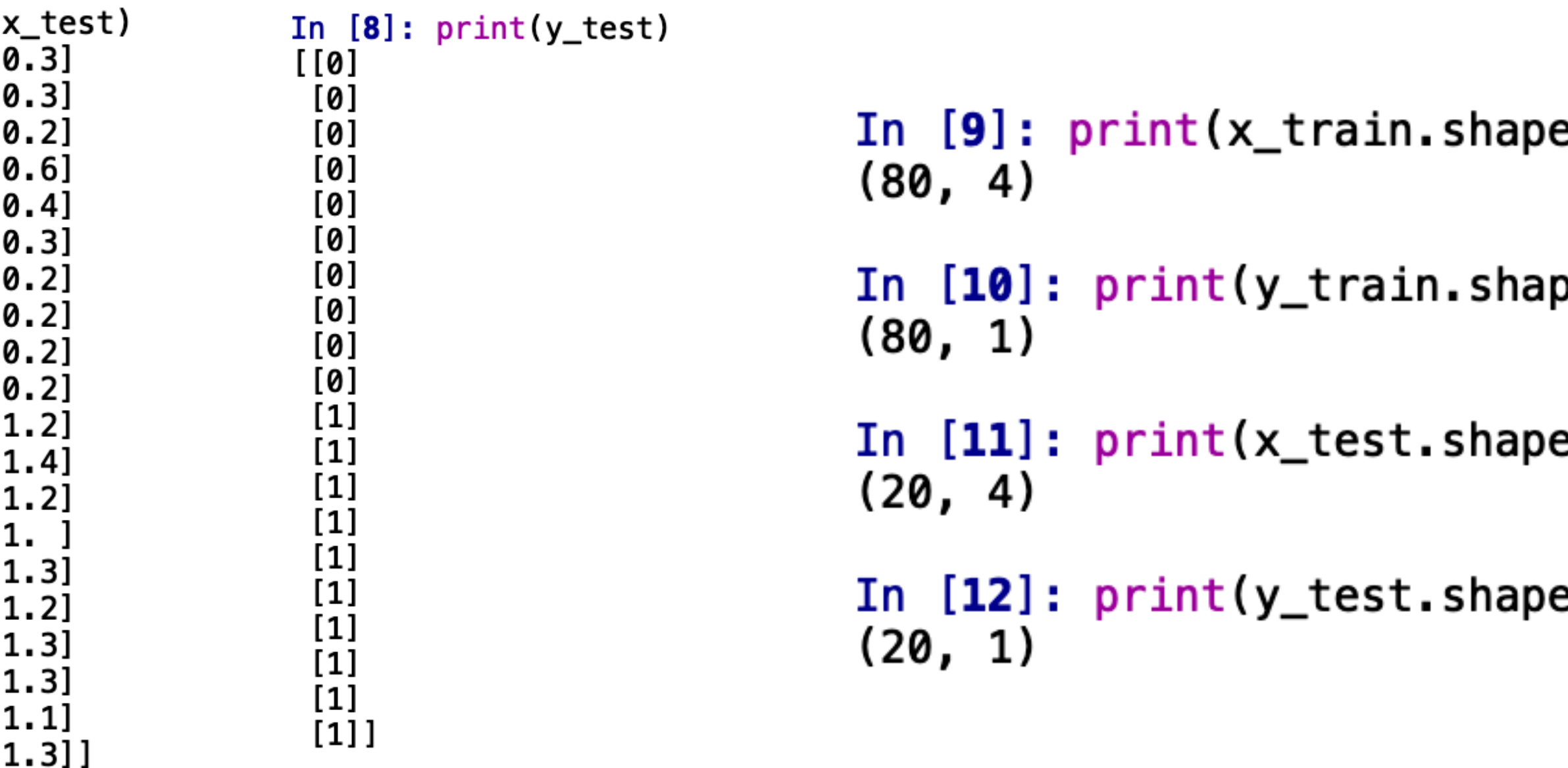

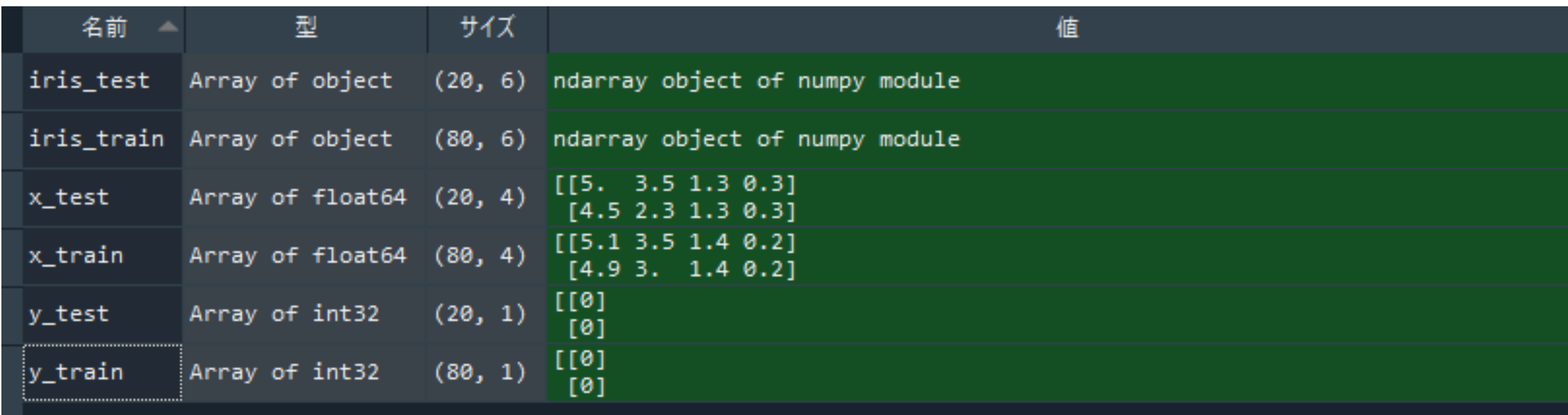

x\_train - NumPy オブジェクト配列

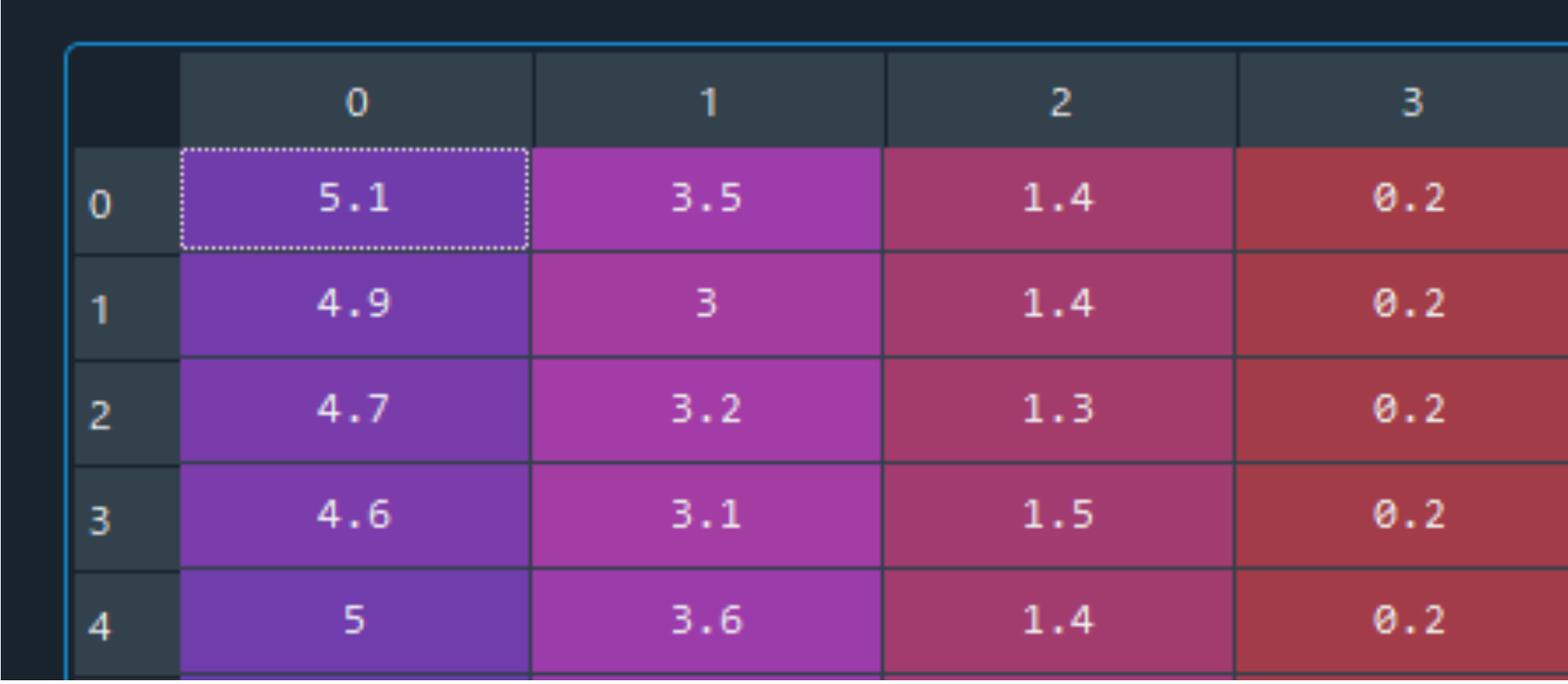

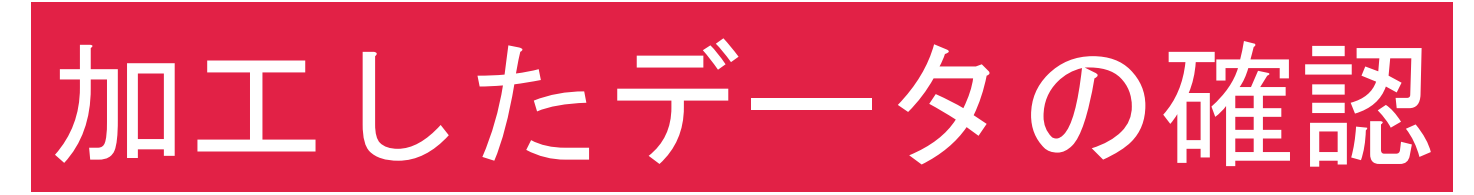

#### y\_train - NumPy オブジェクト配列

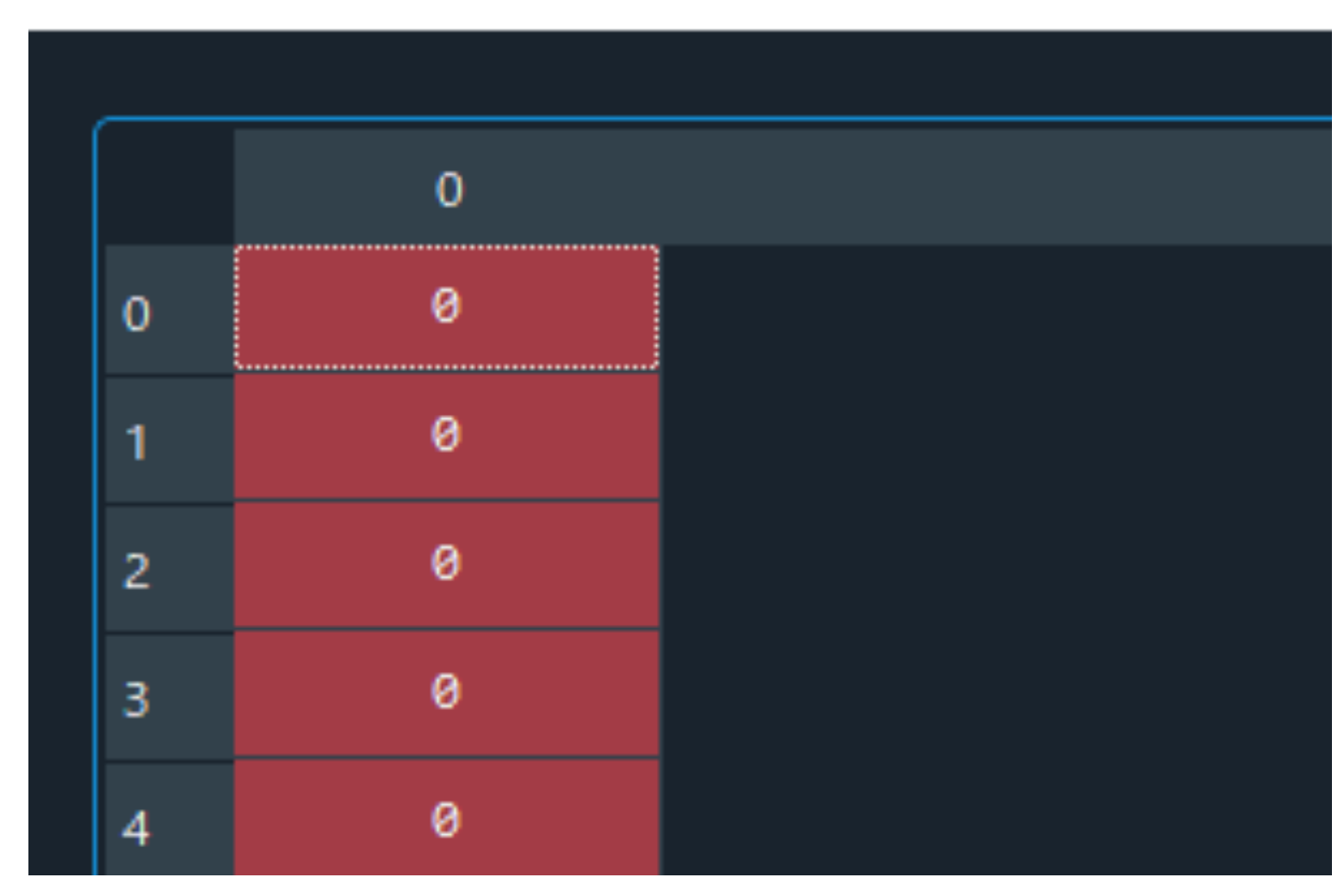

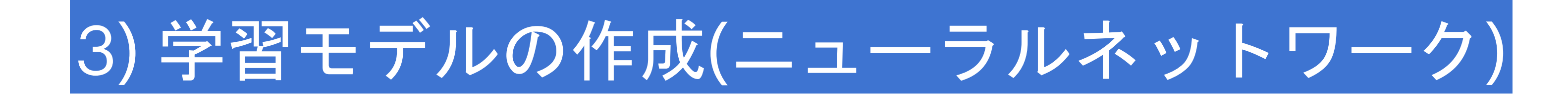

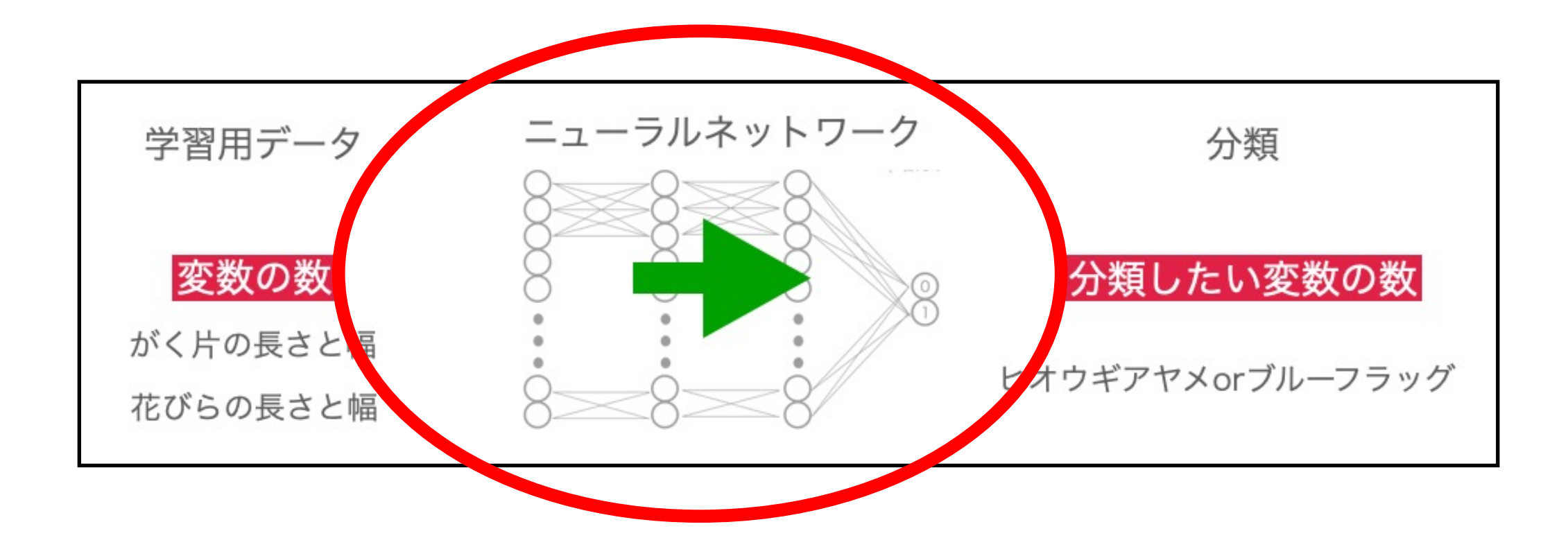

#### 今回作成する学習モデル

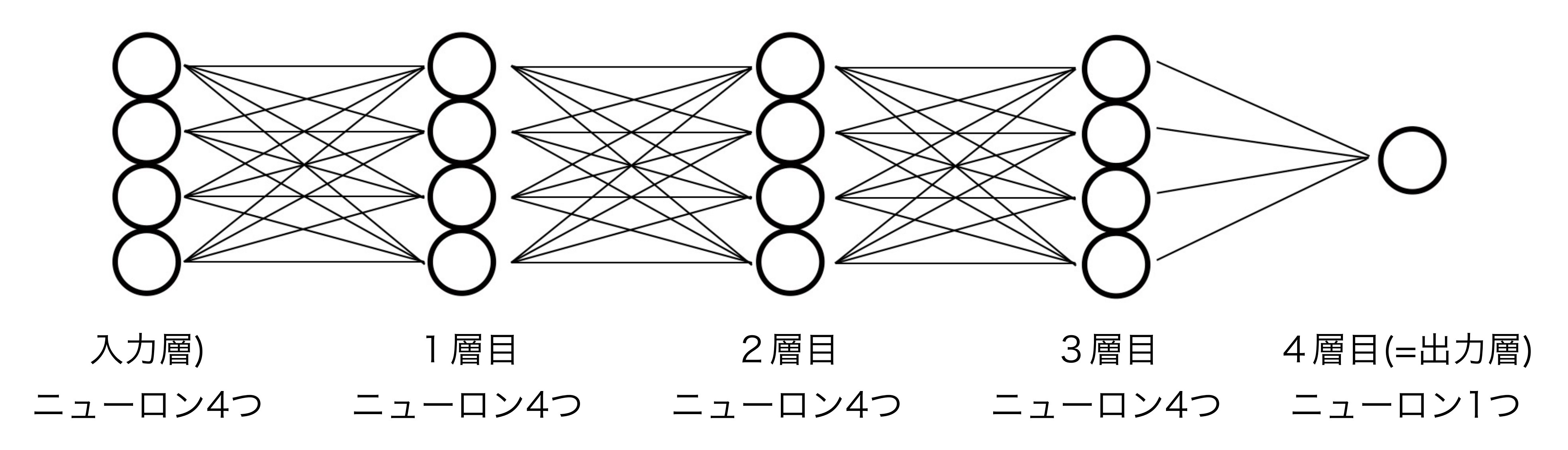

今回はシンプルなネットワークにするため、出力層は1つにしてます。 (2値分類の場合、最後に出る値を確率pが出ると自動的にもう1つの確率は1-pになります。)

#### dl\_model = Sequential()

dl\_model.add(Dense(4, activation='relu', input\_shape=(4,))) dl\_model.add(Dense(4, activation='relu')) dl\_model.add(Dense(4, activation='relu')) dl\_model.add(Dense(1, activation='sigmoid')) dl\_model.compile(loss='binary\_crossentropy', optimizer='Adam', metrics=["accuracy"]) dl\_model.summary()

## ニューラルネットワークを作成していく

## モデル名 = Sequential()

今回はモデル名を"dl\_model"とする

ニューラルネットワークを作るモデルも沢山ある中で、 今回はKeras(ケラス)のSequentialモデルを使用します

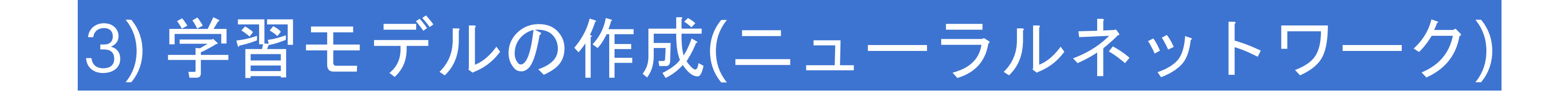

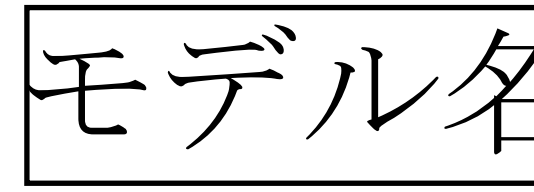

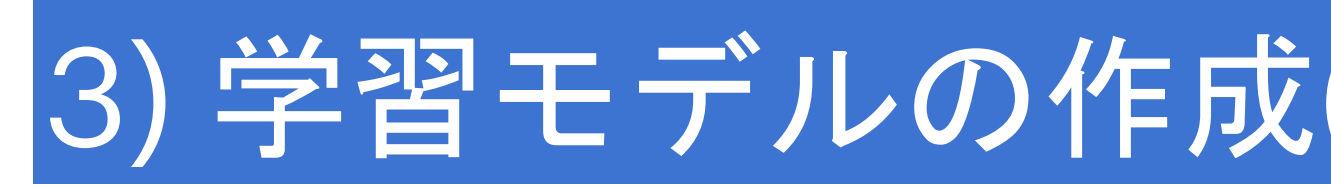

モデル名.add()で層の追加を行う

## Denseは全ての入力が全てのニューロンと結合している状態(=全結合層という)

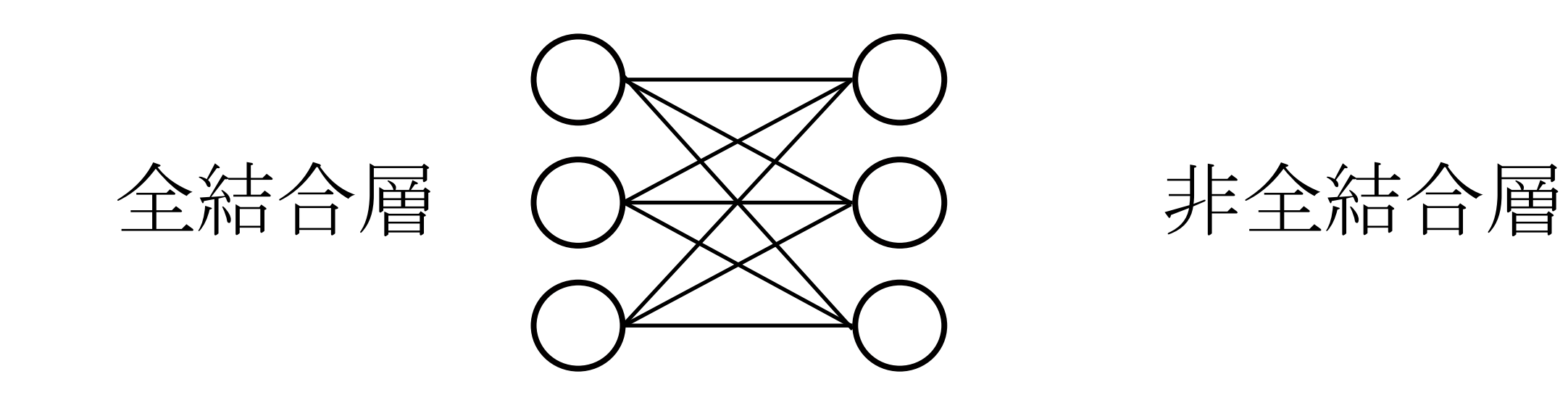

 $dl$  model = Sequential() dl\_model.add(Dense(4, activation='relu', input\_shape=(4,))) dl\_model.add(Dense(4, activation='relu')) dl\_model.add(Dense(4, activation='relu')) dl\_model.add(Dense(1, activation='sigmoid')) dl\_model.summary()

```
dl_model.compile(loss='binary_crossentropy', optimizer='Adam', metrics=["accuracy"])
```
3) 学習モデルの作成(ニューラルネットワーク)

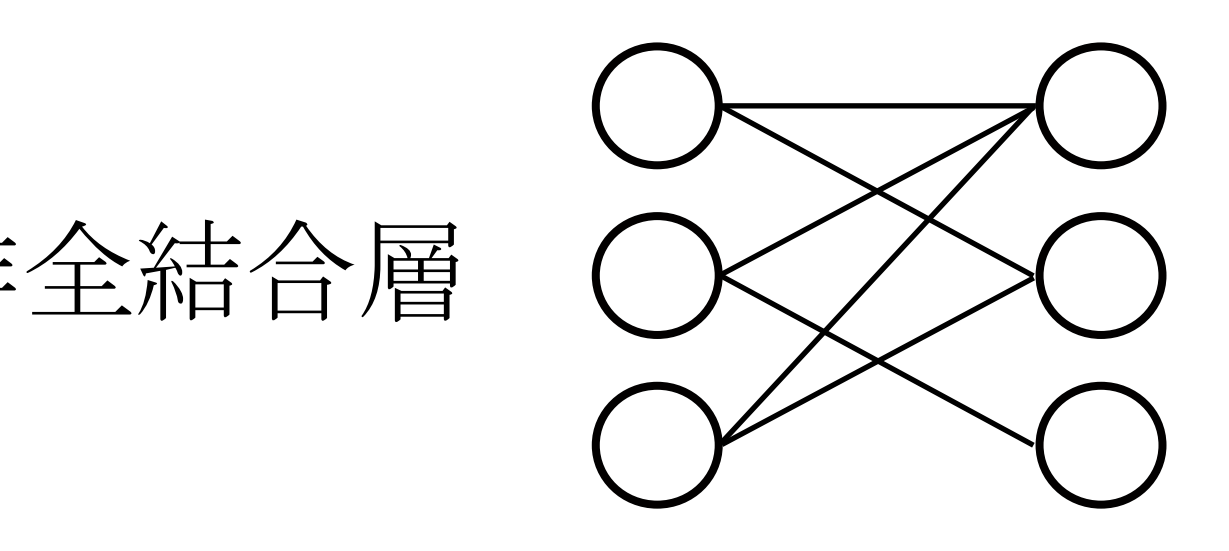

入力の変数4つ、出力の変数4つ 活性化関数はReLUを選択(全結合層)

## model.add(Dense(出力の変数の数, activation='活性化関数', input\_shape=(入力の変数の数,)))

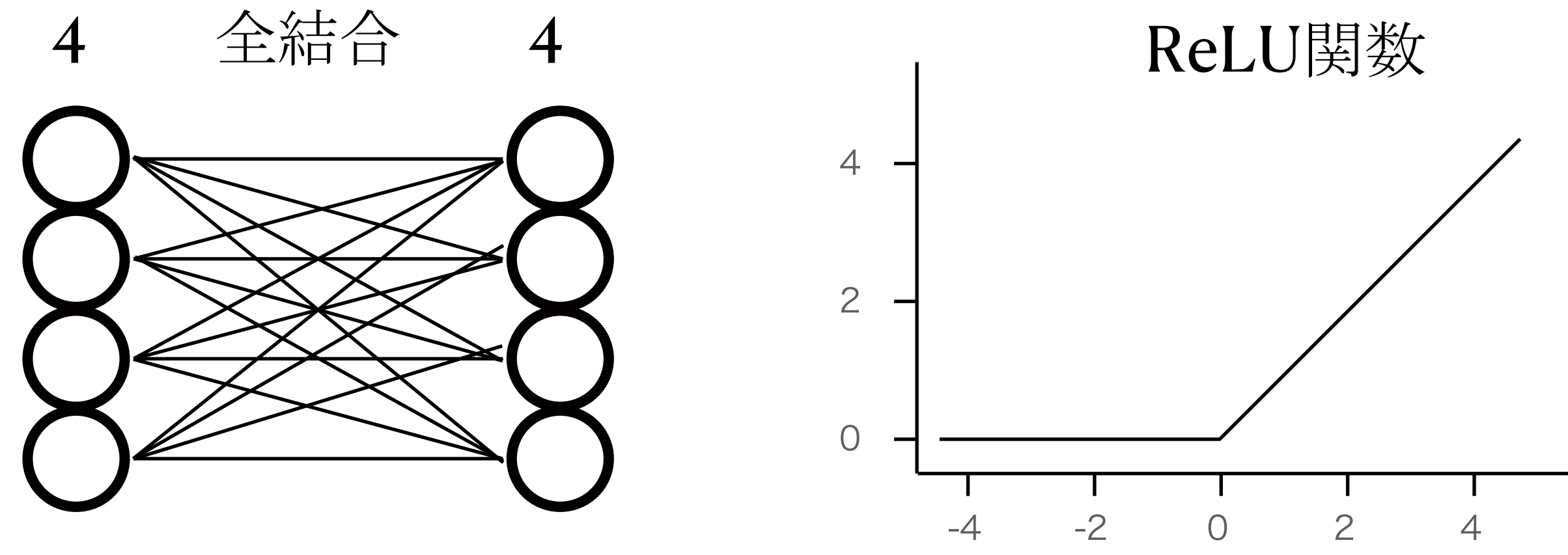

(入力の4つの変数は、がく片の 長さと幅、花びらの長さと幅)

dl\_model = Sequential()

dl\_model.add(Dense(4, activation='relu', input\_shape=(4,))) dl\_model.add(Dense(4, activation='relu')) dl\_model.add(Dense(4, activation='relu')) dl\_model.add(Dense(1, activation='sigmoid')) dl\_model.summary()

```
dl_model.compile(loss='binary_crossentropy', optimizer='Adam', metrics=["accuracy"])
```
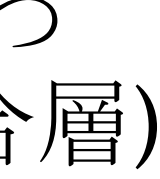

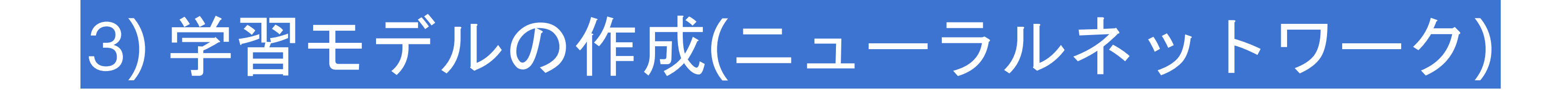

2回目以降はinput\_shapeは不要 入力の変数はそのまま(4つ)、出力の変数4つ ReLUという(活性化)関数を選択

## model.add()でさらに層の追加

dl\_model = Sequential() dl\_model.add(Dense(4, activation='relu', input\_shape=(4,))) dl\_model.add(Dense(4, activation='relu')) dl\_model.add(Dense(4, activation='relu')) dl\_model.add(Dense(1, activation='sigmoid')) dl\_model.summary()

```
dl_model.compile(loss='binary_crossentropy', optimizer='Adam', metrics=["accuracy"])
```
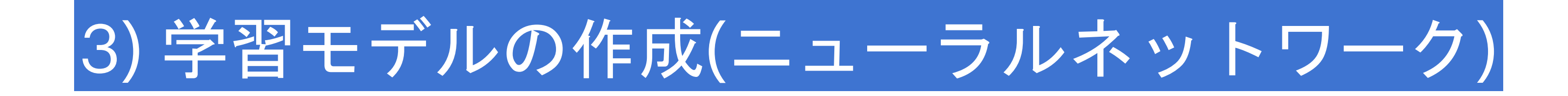

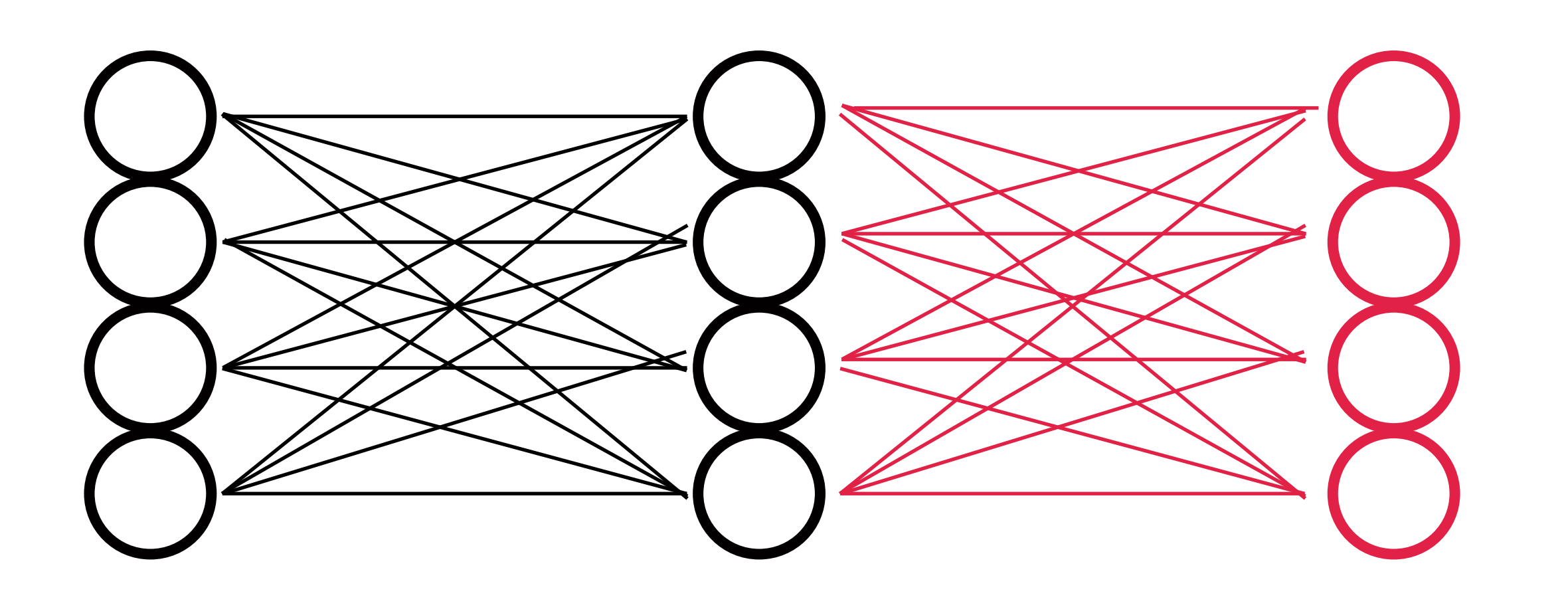

#### 入力の変数はそのまま(4つ)、出力の変数4つ ReLUという(活性化)関数を選択

dl\_model = Sequential() dl\_model.add(Dense(4, activation='relu', input\_shape= $(4,))$ ) dl\_model.add(Dense(4, activation='relu')) dl\_model.add(Dense(4, activation='relu')) dl\_model.add(Dense(1, activation='sigmoid')) dl\_model.summary()

```
dl_model.compile(loss='binary_crossentropy', optimizer='Adam', metrics=["accuracy"])
```
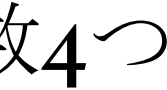

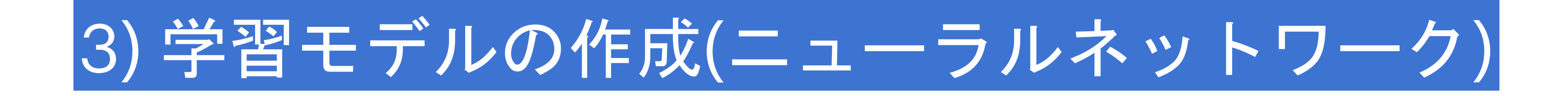

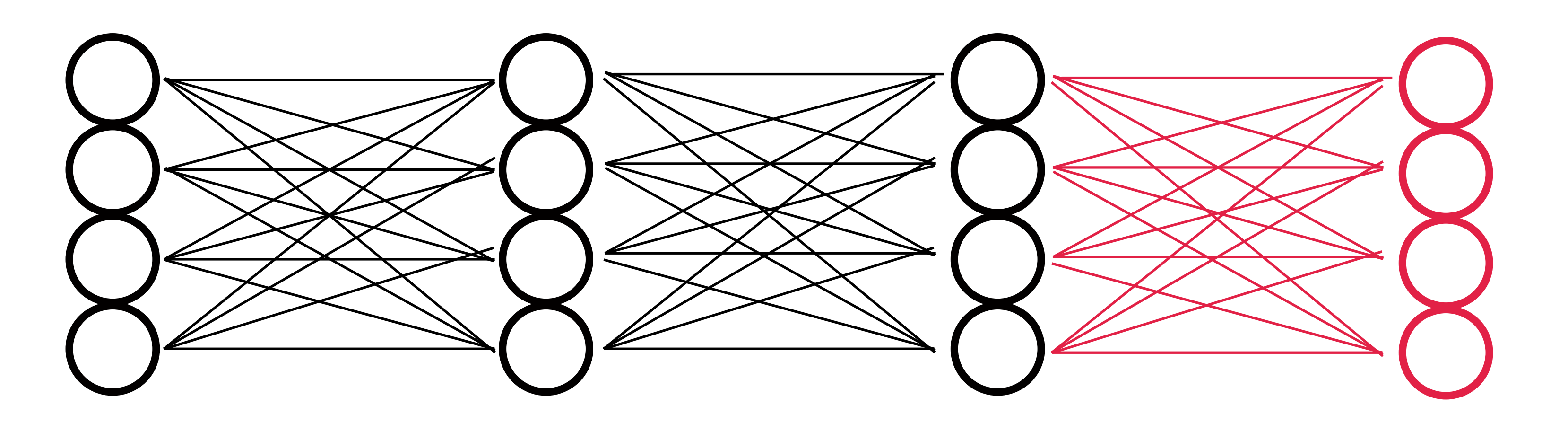

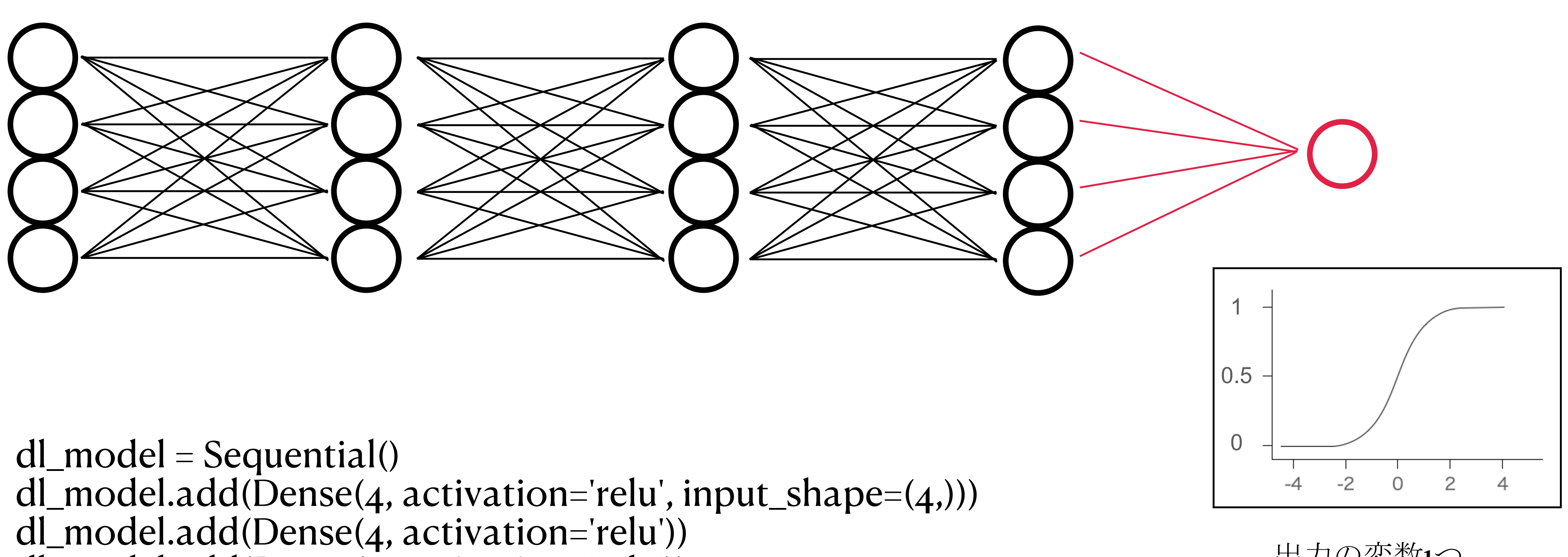

出力の変数1つ シグモイド(活性化)関数を選択 dl\_model.add(Dense(4, activation='relu')) dl\_model.add(Dense(1, activation='sigmoid')) dl\_model.compile(loss='binary\_crossentropy', optimizer='Adam', metrics=["accuracy"]) dl\_model.summary()

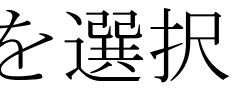

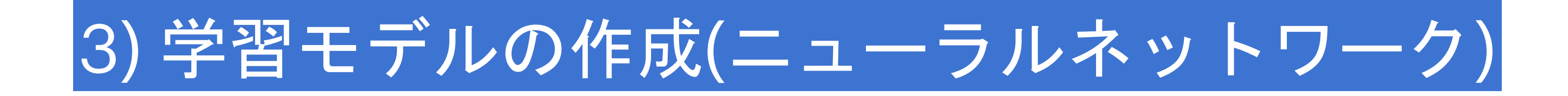

この誤差を0に近づけるように、 誤差逆伝播を行い各パラメーターを調整

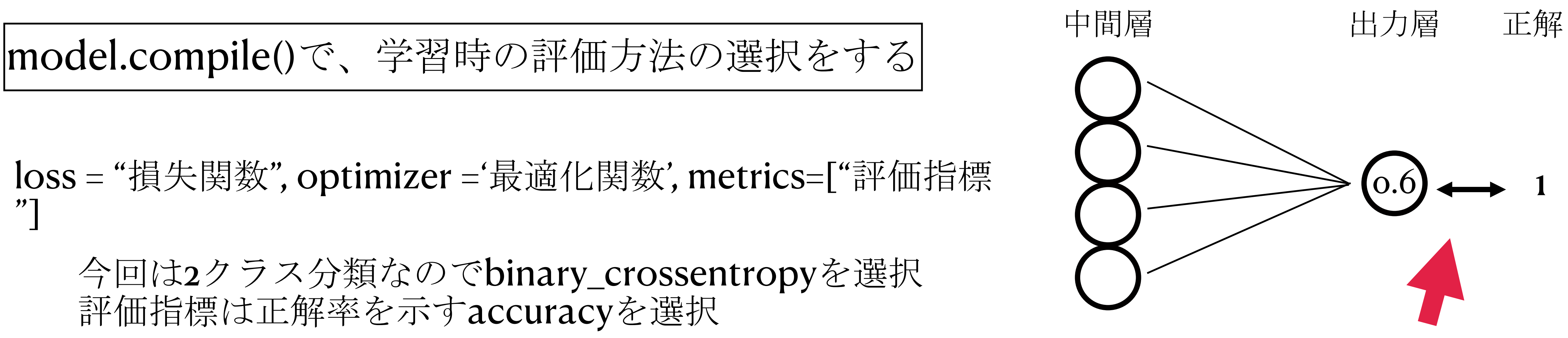

(今回はAdamという最適化アルゴリズムを使用)

今回は2クラス分類なのでbinary\_crossentropyを選択 評価指標は正解率を示すaccuracyを選択

 $dl$  model = Sequential() dl\_model.add(Dense(4, activation='relu', input\_shape=(4,))) dl\_model.add(Dense(4, activation='relu')) dl\_model.add(Dense(4, activation='relu')) dl\_model.add(Dense(1, activation='sigmoid')) dl\_model.summary()

```
dl_model.compile(loss='binary_crossentropy', optimizer='Adam', metrics=["accuracy"])
```
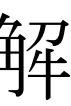

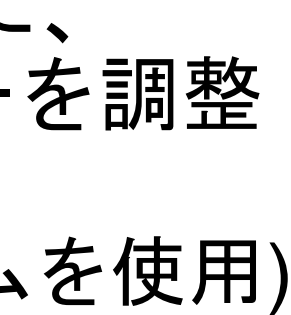

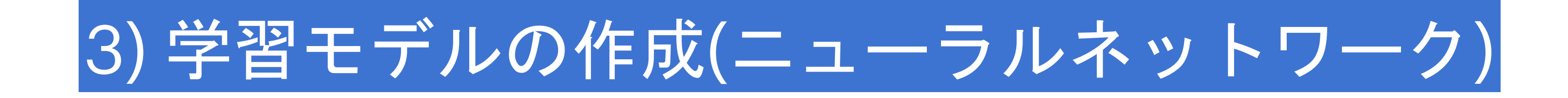

loss = "損失関数", optimizer ='最適化関数', metrics=["評価指標  $"$ ]

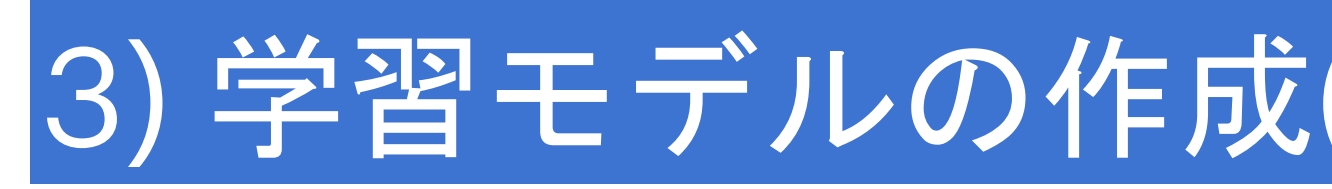

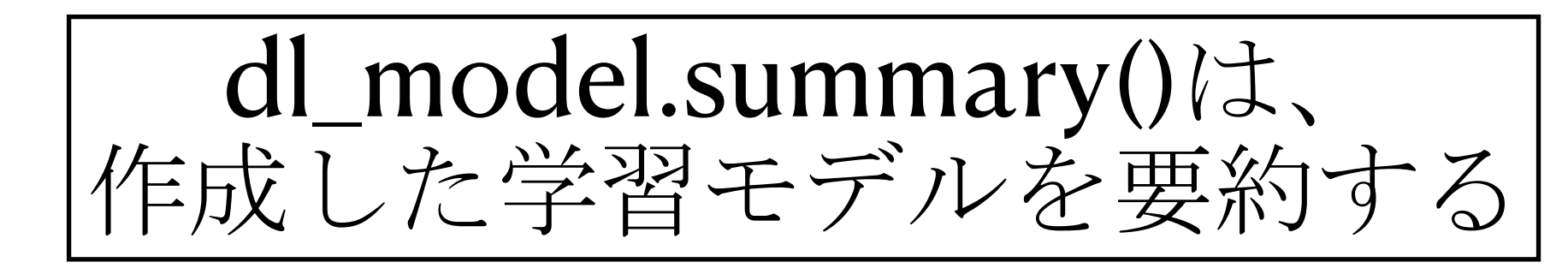

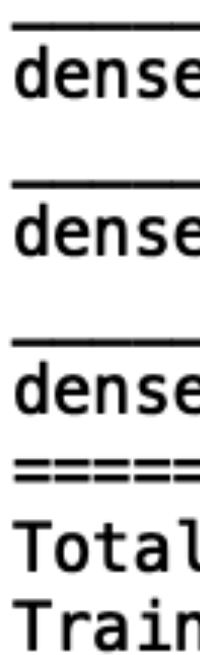

Non-1

dl\_model = Sequential() dl\_model.add( $\bar{D}$ ense(4, activation='relu', input\_shape=(4,))) dl\_model.add(Dense(4, activation='relu')) dl\_model.add(Dense(4, activation='relu')) dl\_model.add(Dense(1, activation='sigmoid')) dl\_model.summary()

```
dl_model.compile(loss='binary_crossentropy', optimizer='Adam', metrics=["accuracy"])
```
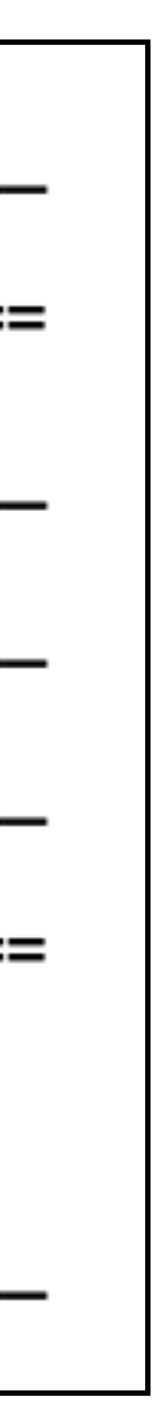

3) 学習モデルの作成(ニューラルネットワーク)

Model: "sequential"

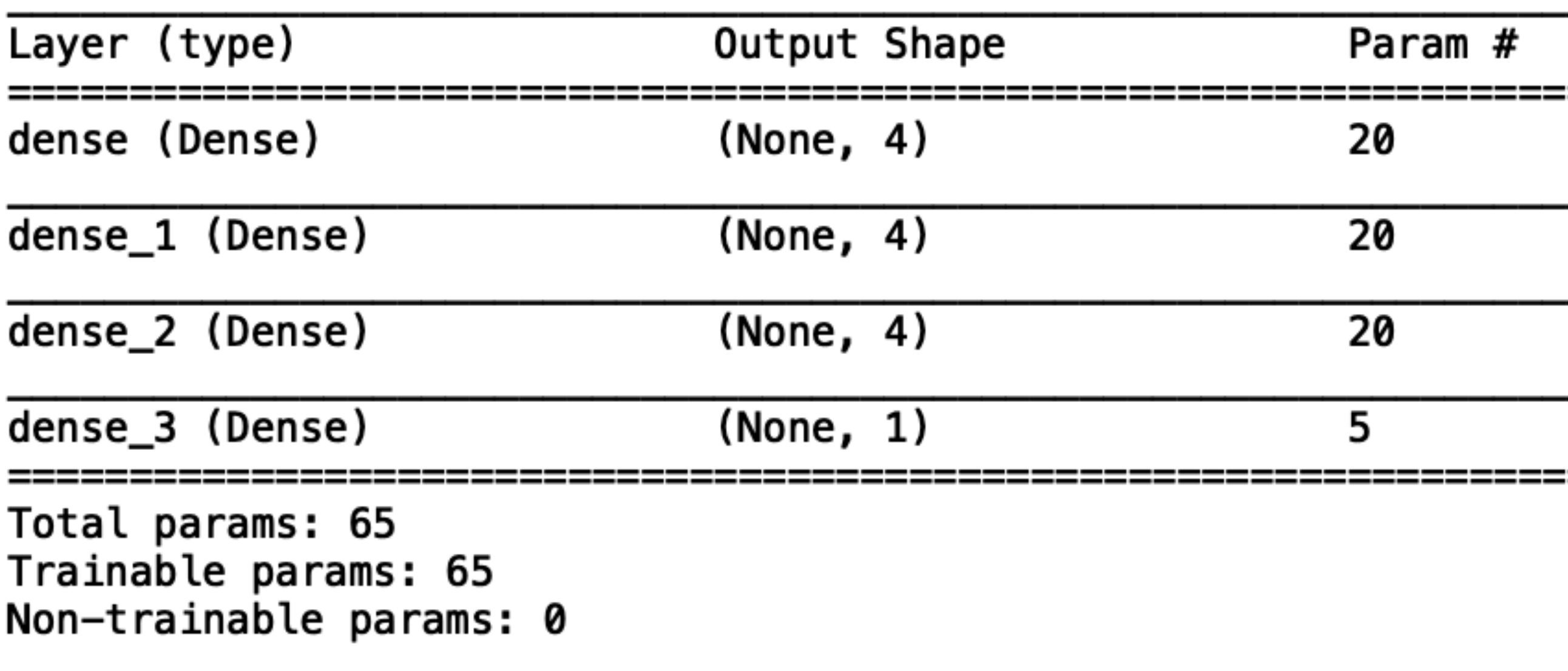

## " 3)神経回路の作成をコピーして実行してみよう

# 3)神経回路の作成 dl\_model = Sequential() dl\_model.add(Dense(4, activation='relu', input\_shape=(4,))) dl\_model.add(Dense(4, activation='relu')) dl\_model.add(Dense(4, activation='relu')) dl\_model.add(Dense(1, activation='sigmoid')) dl model.summary()

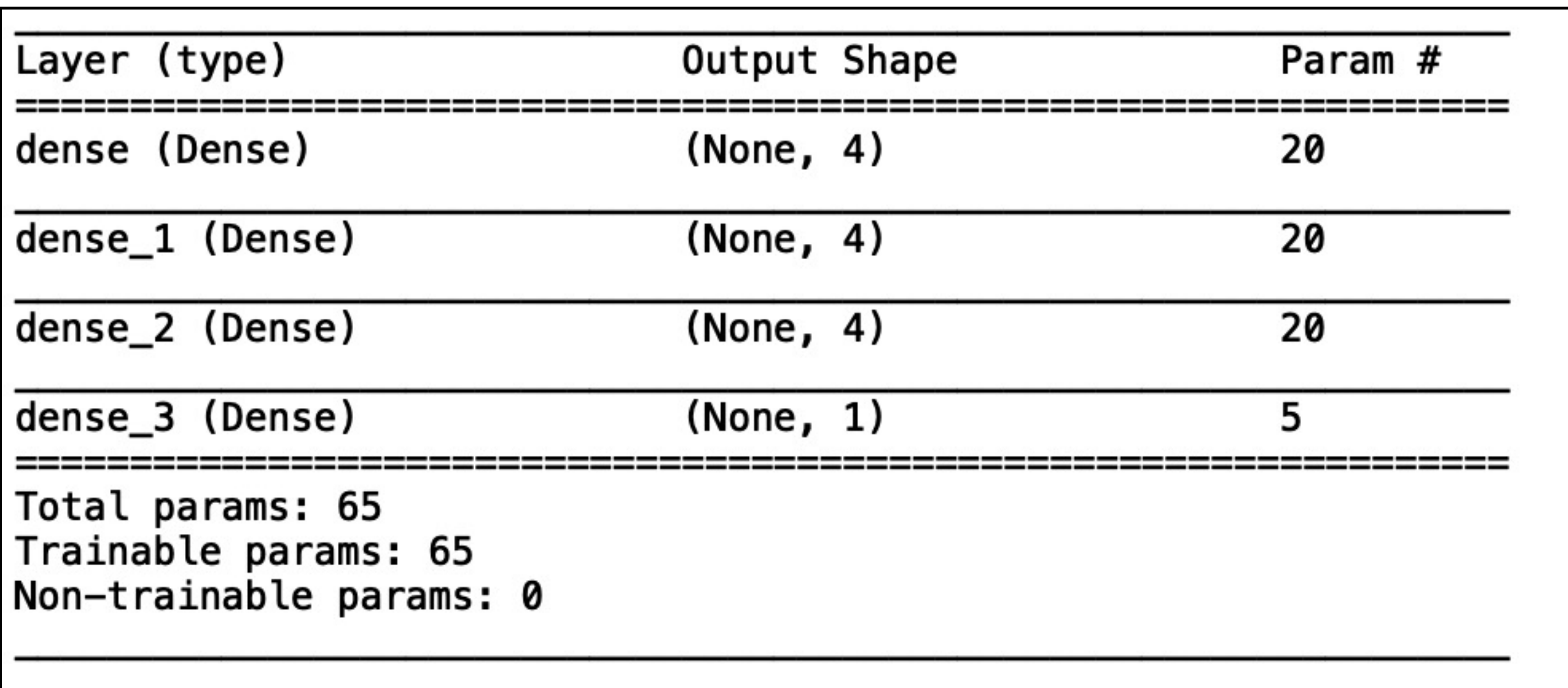

```
dl_model.compile(loss='binary_crossentropy', optimizer='Adam', metrics=["accuracy"])
```
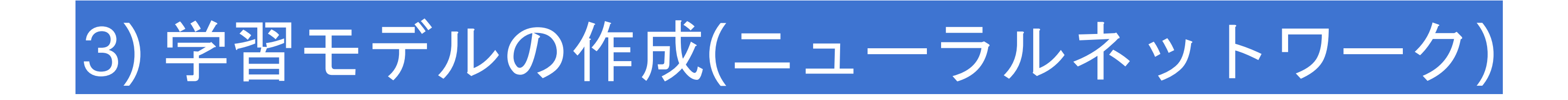

epochs

1エポックは1試行のことで、学習用データを1通り使って1エポックと数える ここでは300回学習させている。

 $history = dL$  model.fit(x\_train, y\_train, epochs=300)

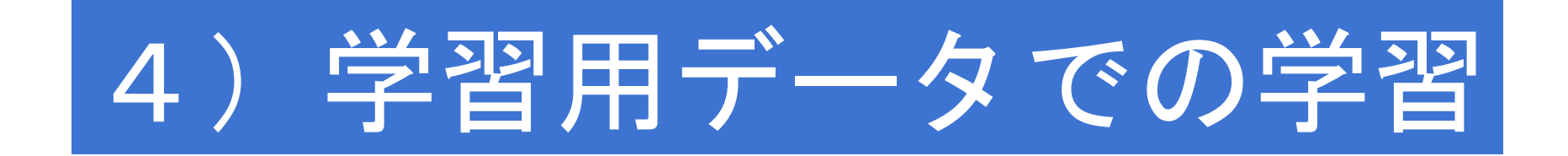

## historyに学習過程を記録する。 300回学習させる

### epochs

### 1エポックは1試行のことで、学習用データを1通り使って1エポックと数える ここでは300回学習させている。

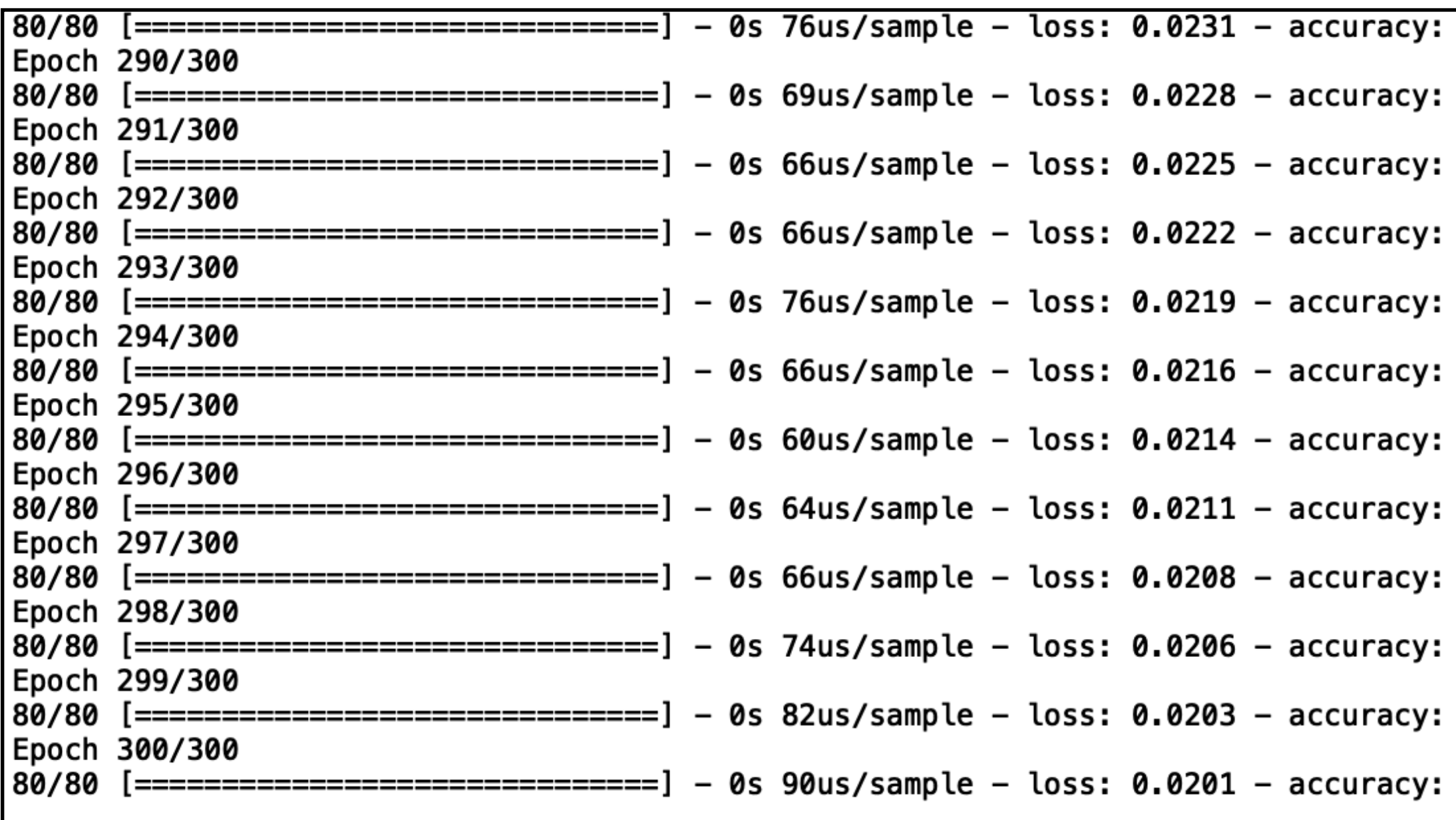

#### 1.0000 1.0000 1.0000 実行するとコンソール画面に学習過程が出力される 1.0000 loss: 学習用データの誤差、0に近いほどよい 1.0000 acc: 学習用データの正解率、1に近いほどよい 1.0000 1.0000 1,0000 1.0000 1.0000 1.0000 1.0000

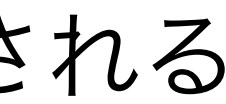

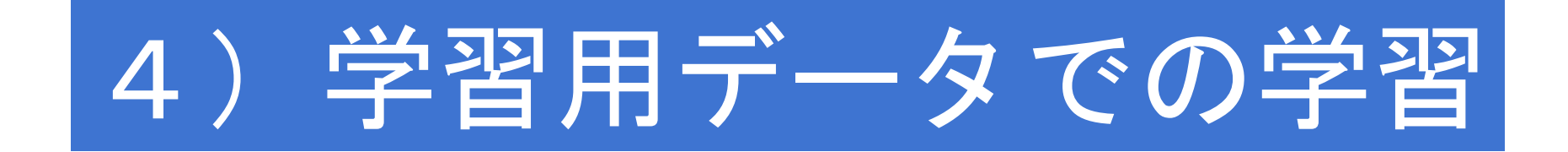

## $history = dl_model.fit(x_train, y_train, epochs=300)$

## historyに学習過程を記録する。 300回学習させる

score = dl\_model.evaluate(x\_test, y\_test)

誤差→(変数名)[0]、正解率→(変数名)[1]

# print("Test loss:", score[0]) print("Test accuracy:", score[1])

print("Test loss:", score[0])

 $(\textcircled{x}$ 数名) = dl\_model.evaluate(x\_test, y\_test) →誤差と正解率が算出される

Test loss: 0.009264961816370487

print("Test accuracy:", score[1])

Test accuracy: 1.0

誤差0.9%、正解率100%という結果

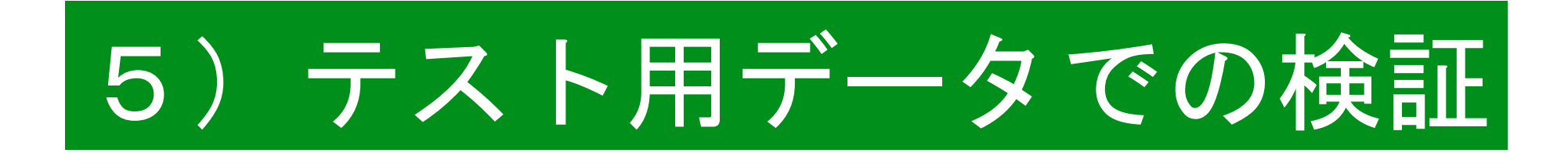

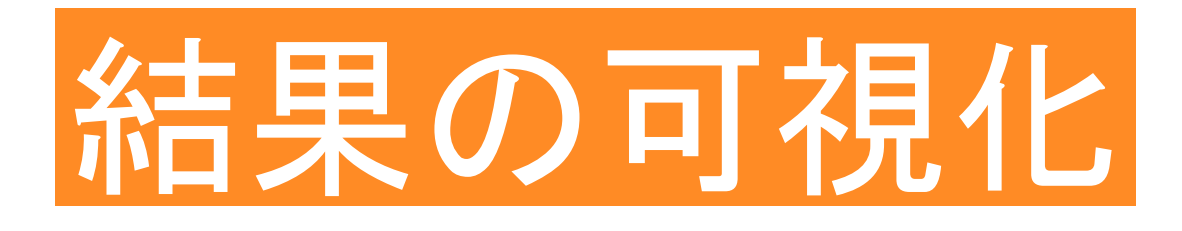

# Loss(正解との誤差)をloss\_valuesに入れる loss\_values = history.history['loss']

# 1からepoch数までのリストを作る  $|$ epochlist = range(1, len(loss\_values) +1)

# 正確度をaccに入れる acc = history.history['accuracy']

# Loss(正解との誤差)のグラフを作る # 'bo'は青点 plt.plot(epochlist, loss\_values, 'bo', label='Training loss')

# 正確率のグラフを作る # 'b'は青い線 plt.plot(epochlist, acc, 'b', label='Training accuracy')

plt.title('学習回数と正確度') plt.ylabel('青線は正解率、青点は誤差') plt.xlabel('学習回数(epoch数)') plt.legend() plt.show()

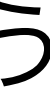

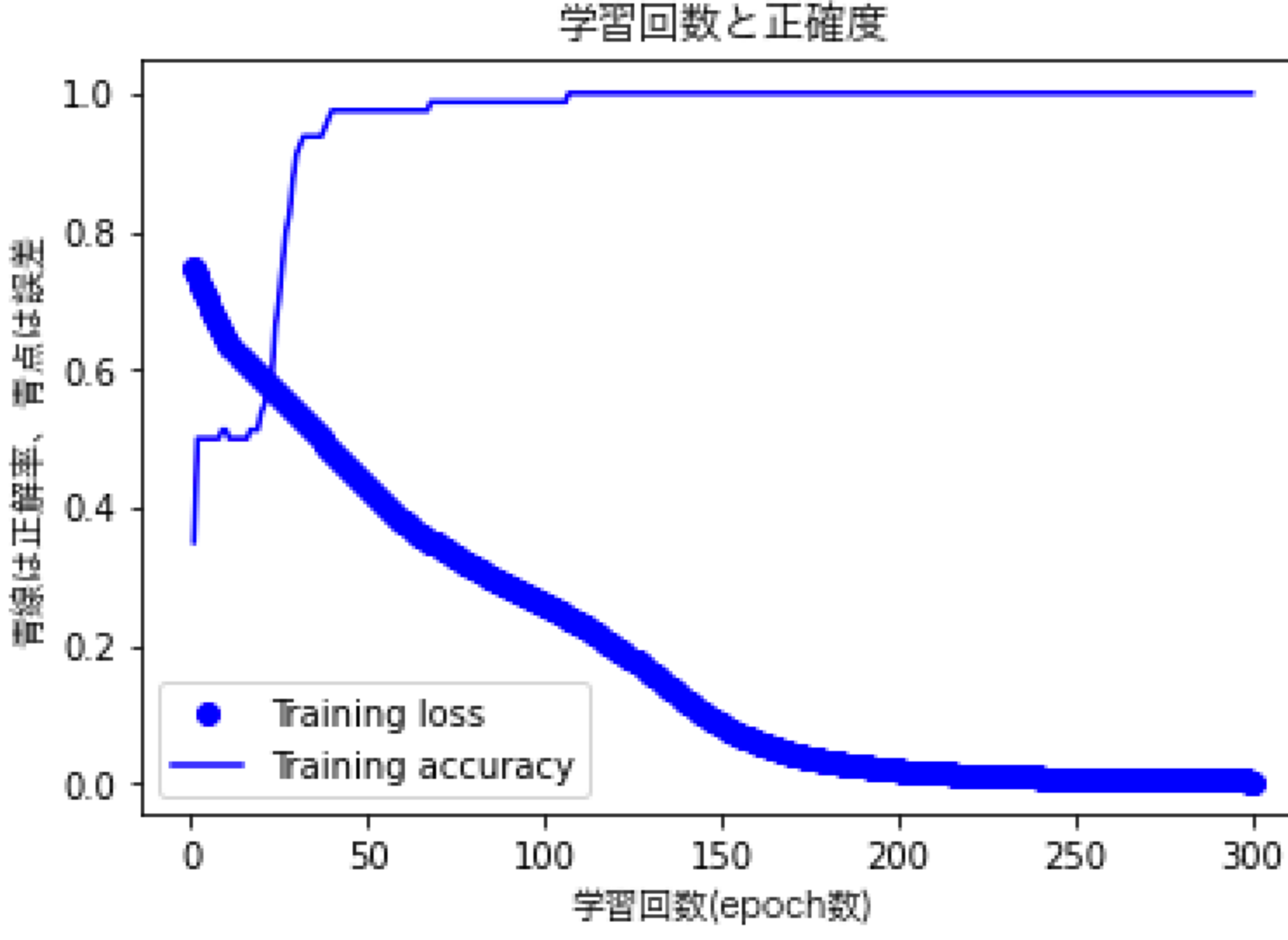

### "6) 学習過程をグラフ表示する"を実行しよう

学習する度に正解率が上がって誤差が下がって いることが分かる

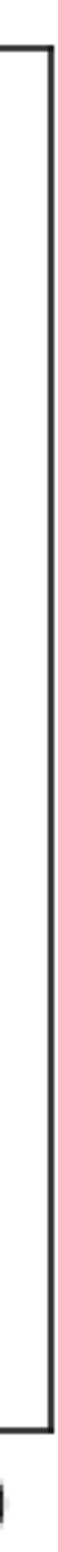

|# Loss(正解との誤差)をloss\_valuesに入れる loss\_values = history.history['loss'] # 正確度をaccに入れる acc = history.history['accuracy'] # 1からepoch数までのリストを作る  $|$ epochlist = range(1, len(loss\_values) +1) # Loss(正解との誤差)のグラフを作る # 'bo'は青点 plt.plot(epochlist, loss\_values, 'bo', label='Training loss') # 正確率のグラフを作る # 'b'は青い線 plt.plot(epochlist, acc, 'b', label='Training accuracy') plt.title('学習回数と正確度') plt.ylabel('青線は正解率、青点は誤差') plt.xlabel('学習回数(epoch数)') plt.legend() plt.show()

### history = model.fit(x train, y train, epochs=300)

- loss\_values = history.history['loss'] acc = history.history['accuracy']
- epochlist = range(1, len(loss values) +1) →range(1, 301) :1から300までの範囲を指定
- plt.plot(epochlist, loss\_values, 'bo', label='Training loss') →X軸が1から300(学習回数)、Y軸が各回の誤差で直線で結ぶ

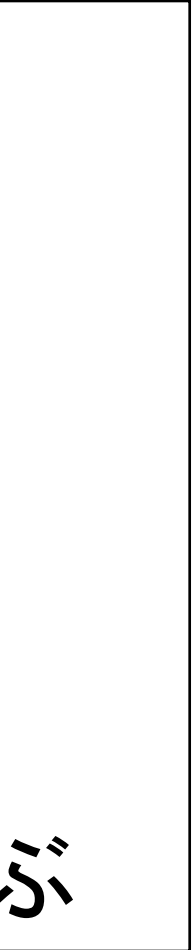

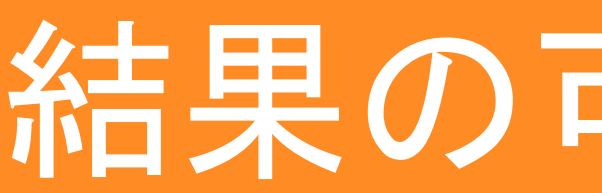

### "6) 学習過程をグラフ表示する"を実行しよう

kerasのfit()は各エポック毎の正解率、誤差を保存出来る history.history["accuracy"]が正解率のリスト history.history[["loss"]が誤差のリスト

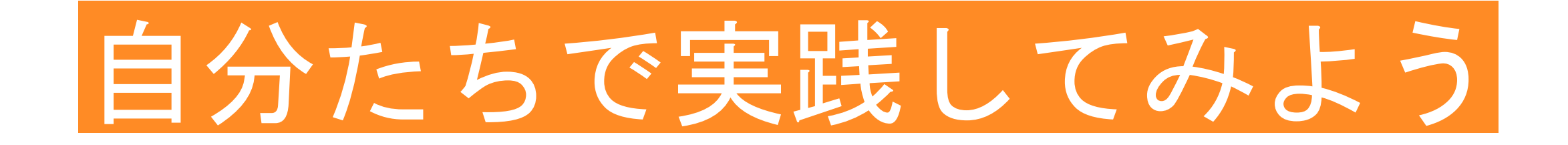

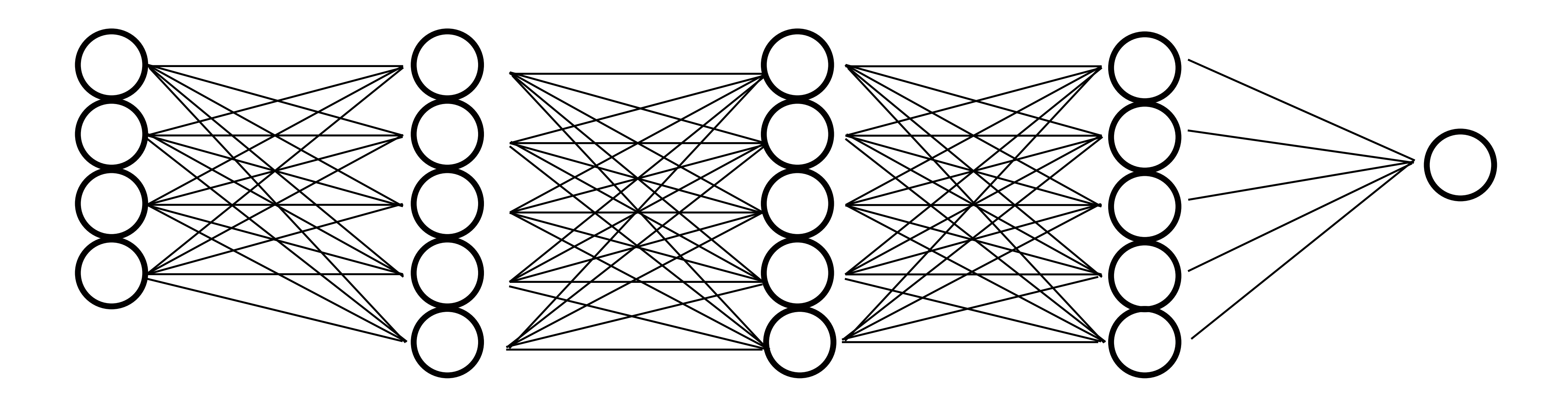

1層目から3層目のニューロンを1つ増やして、 学習の回数を500回にして実践してみよう

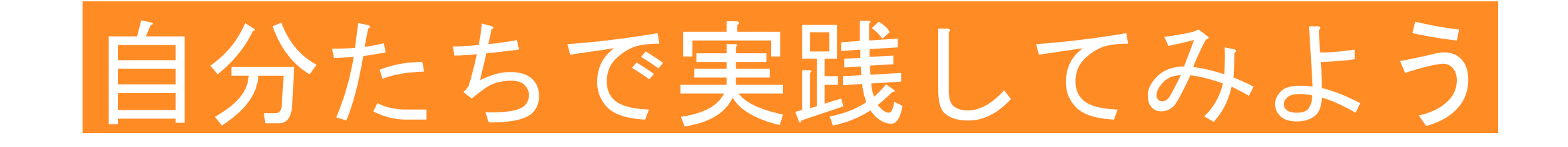

## このサマリーと学習過程が表示されていれば正しく実行出来ています。

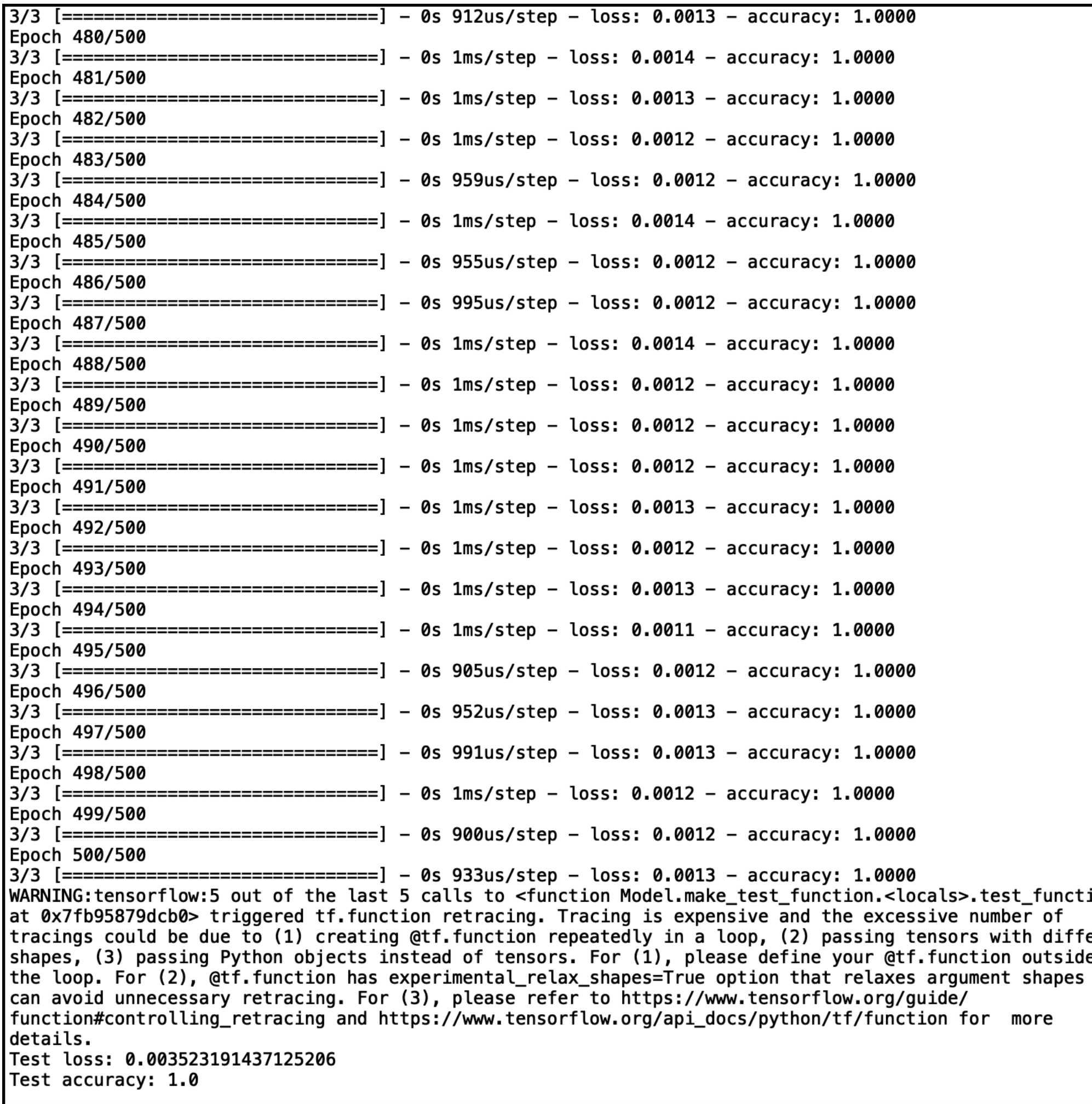

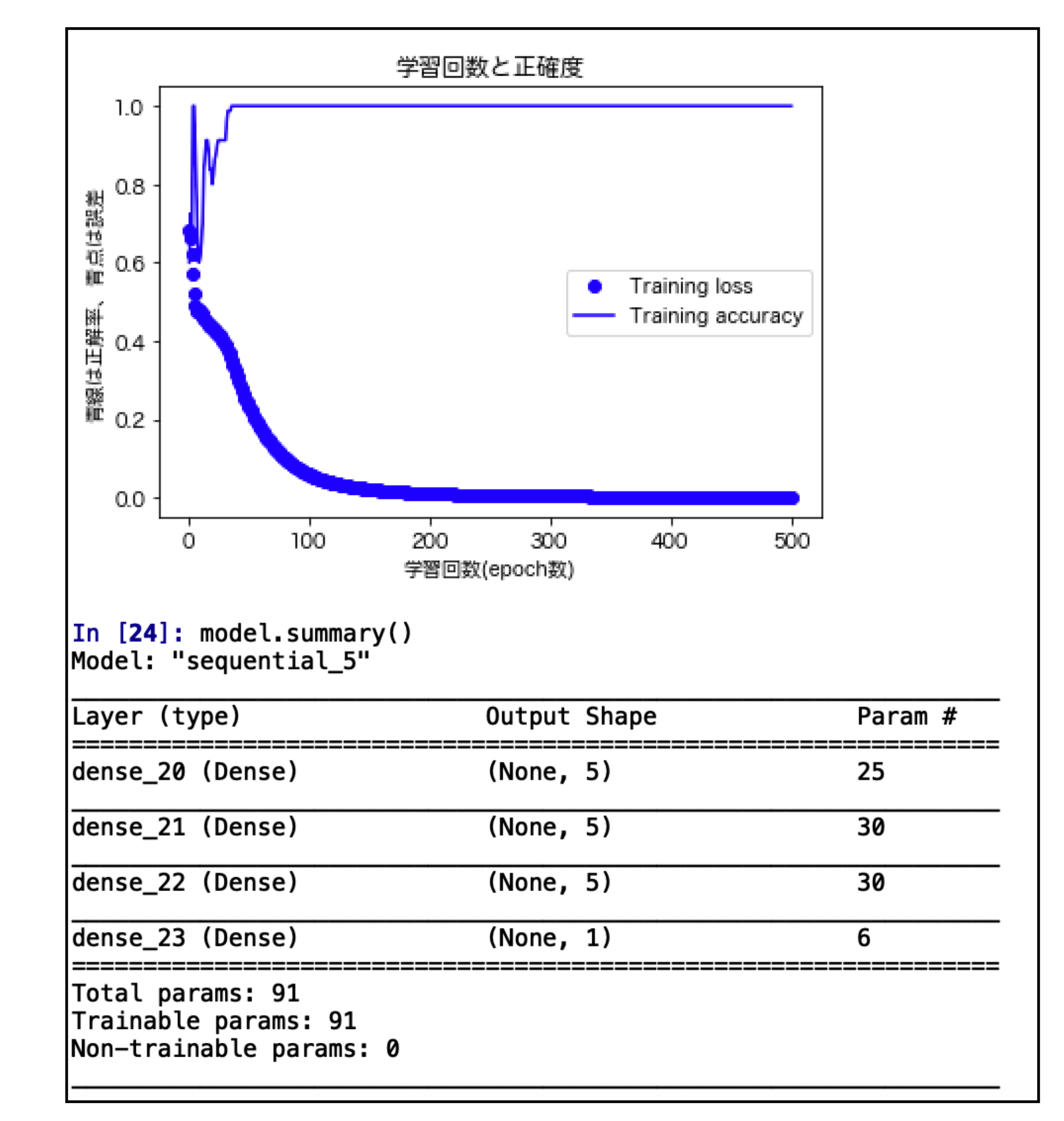

ion ferent<br>le of<br>; that

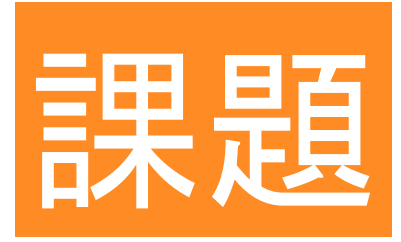

### ・(余力がある人は) 上のモデルを使って新たなアヤメのデータでブルーフラッグである確率を算出しなさい

### ・中間層の2層目をニューロン6個、3層目をニューロン3個にして実行しなさい (モデル名).summary()の出力結果と図を提出して下さい。(エポック数

300)

ヒント: import numpy as np (変数) = model.predict((調べたいNumpy配列)) print(変数) = [[(1つ目の確率)]、[(2つ目の確率)],[ …] , […], … ]

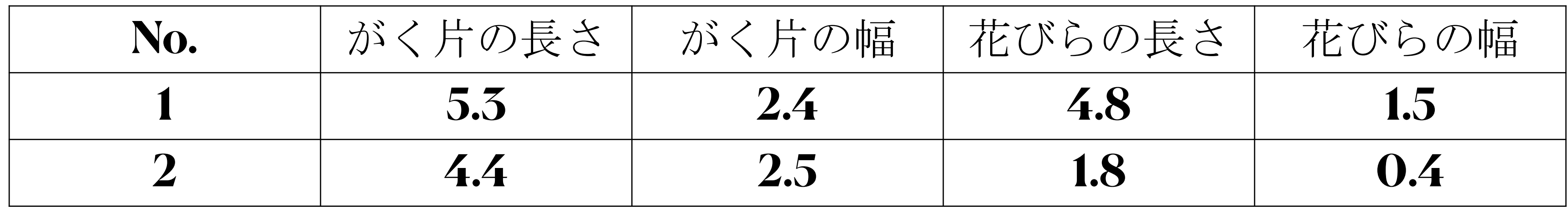

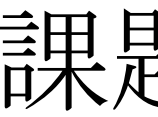

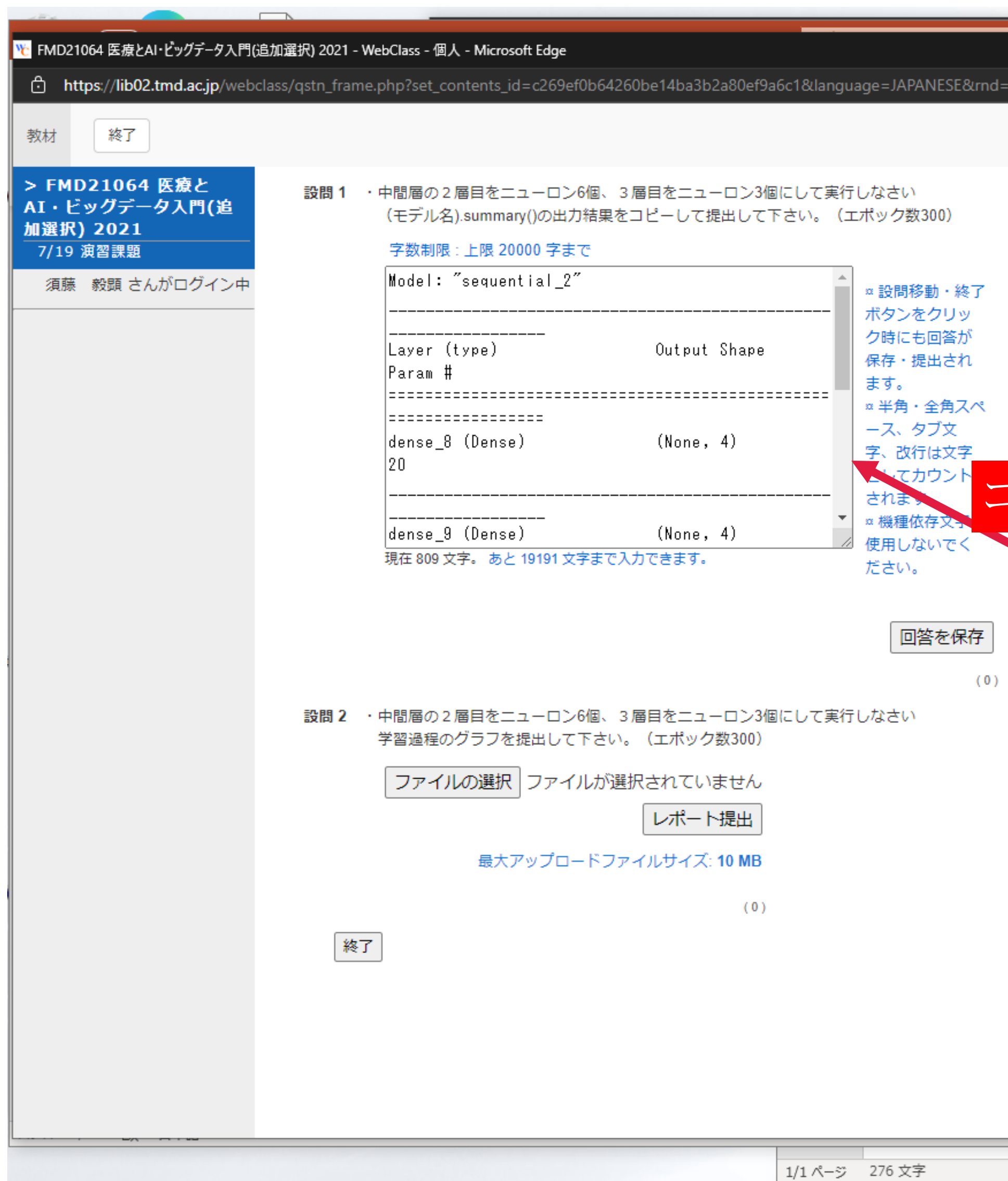

### 課題の提出方法

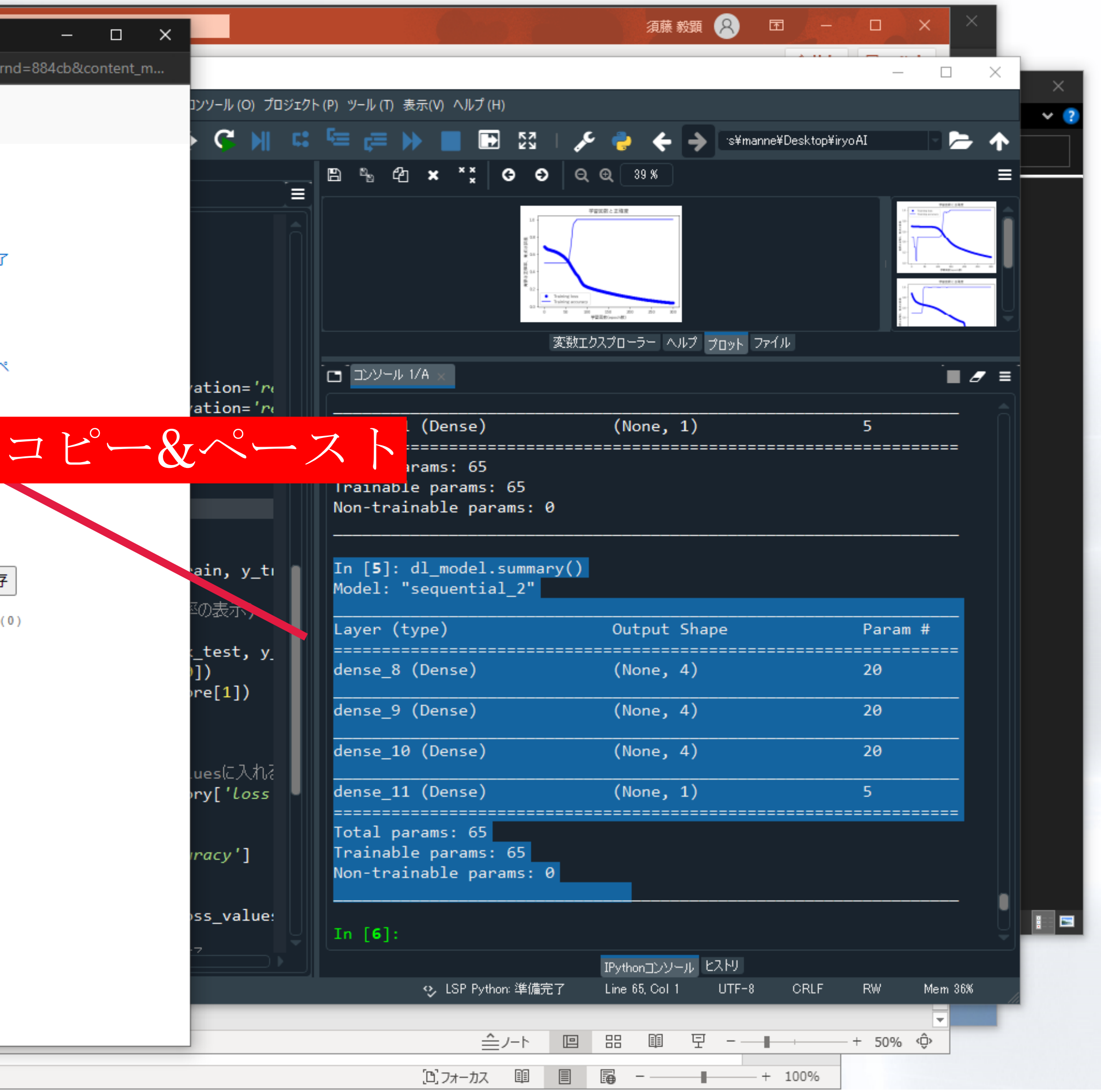